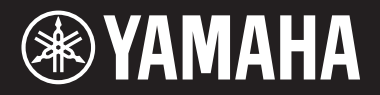

# ARIUS YDP -S52

- **EN** Owner's Manual
- **FR** Mode d'emploi
- **ES** Manual de instrucciones
- **DE** Bedienungsanleitung
- **PT** Manual do Proprietário
- **IT** Manuale di istruzioni
- **NL** Gebruikershandleiding
- **PL** Podręcznik użytkownika
- **RU** Руководство пользователя
- **DA** Brugervejledning
- **SV** Bruksanvisning
- **CS** Uživatelská příručka
- **SK** Používateľská príručka
- **HU** Használati útmutató
- **SL** Navodila za uporabo
- **BG** Ръководство на потребителя
- **RO** Manualul proprietarului
- **LV** Lietotāja rokasgrāmata
- **LT** Vartotojo vadovas
- **ET** Kasutusjuhend
- **HR** Korisnički priručnik
- **TR** Kullanıcı el kitabı

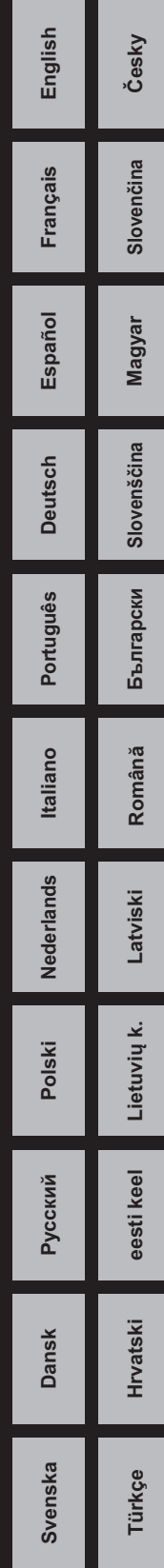

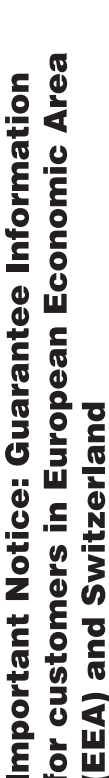

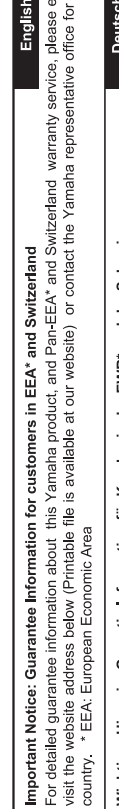

ither your

# Für nähere Garantie-Information über dieses Produkt von Yamaha, sowie über den Pan-EWR\*- und Schweizer Garantieservice, besuchen Wichtiger Hinweis: Garantie-Information für Kunden in der EWR\* und der Schweiz

Sie bitte entweder die folgend angegebene Internetadresse (eine druckfähige Version befindet sich auch auf unserer Webseite), oder wenden Sie sich an den für Ihr Land zuständigen Yamaha-Vertrieb. \*EWR: Europäischer Wirtschaftsraum

# Remarque importante: informations de garantie pour les clients de l'EEE et la Suisse

Pour des informations plus détaillées sur la garantie de ce produit Yamaha et sur le service de garantie applicable dans l'ensemble de l'EEE ainsi qu'en Suisse, consultez notre site Web à l'adresse ci-dessous (le fichier imprimable est disponible sur notre site Web) ou contactez directement Yamaha dans votre pays de résidence. \* EEE : Espace Economique Européen

# Belangrijke mededeling: Garantie-informatie voor klanten in de EER\* en Zwitserland

**Nederlands** 

Español

Voor gedetailleerde garantie-informatie over dit Yamaha-product en de garantieservice in heel de EER\* en Zwitserland, gaat u naar de onderstaande website (u vind een afdrukbaar bestand op onze website) of neemt u contact op met de vertegenwoordiging van Yamaha in uw land. \* EER: Europese Economische Ruimte

# Aviso importante: información sobre la garantía para los clientes del EEE\* y Suiza

Para una información detallada sobre este producto Yamaha y sobre el soporte de garantía en la zona EEE\* y Suiza, visite la dirección web que se incluye más abajo (la version del archivo para imprimir esta disponible en nuestro sitio web) o póngase en contacto con el representante de Yamaha en su país. \* EEE: Espacio Económico Europeo

# Avviso importante: informazioni sulla garanzia per i clienti residenti nell'EEA\* e in Svizzera

Per informazioni dettagliate sulla garanzia relativa a questo prodotto Yamaha e l'assistenza in garanzia nei paesi EEA\* e in Svizzera, potete consultare il sito Web all'indirizzo riportato di seguito (è disponibile il file in formato stampabile) oppure contattare l'ufficio di rappresentanza locale della Yamaha. \* EEA: Area Economica Europea

# Aviso importante: informações sobre as garantias para clientes da AEE\* e da Suíça

Para obter uma informação pormenorizada sobre este produto da Yamaha e sobre o serviço de garantia na AEE\* e na Suíça, visite o site a seguir (o arquivo para impressão está disponível no nosso site) ou entre em contato com o escritório de representação da Yamaha no seu país. \* AEE: Area Econômica Européia

# Σημαντική σημείωση: Πληροφορίες εγγύησης για τους πελάτες στον ΕΟΧ\* και Ελβετία

Ελληνικά

Για λεπτομερείς πληροφορίες εγγύησης σχετικά με το παρόν προϊόν της Yamaha και την κάλυψη εγγύησης σε όλες τις χώρες του<br>ΕΟΧ και την Ελβετία, επισκεφτείτε την παρακάτω ιστοσελίδα (Εκτυπώσιμη μορφή είναι διαθέσιμη στην ιστ απευθυνθείτε στην αντιπροσωπεία της Yamaha στη χώρα σας \* ΕΟΧ: Ευρωπαϊκός Οικονομικός Χώρος

# Viktigt: Garantiinformation för kunder i EES-området\* och Schweiz

För detaljerad information om denna Yamahaprodukt samt garantiservice i hela EES-området\* och Schweiz kan du antingen besöka nedanstående webbaddress (en utskriftsvänlig fil finns på webbplatsen) eller kontakta Yamahas officiella representant ditt land \* EES: Europeiska Ekonomiska Samarbetsområdet

# Viktig merknad: Garantiinformasjon for kunder i EØS\* og Sveits

besøke nettadressen nedenfor (utskriftsversjon finnes på våre nettsider) eller kontakte kontakte Yamaha-kontoret i landet der du Detaljert garantiinformasjon om dette Yamaha-produktet og garantiservice for hele EØS-området\* og Sveits kan fås enten ved \*EØS: Det europeiske økonomiske samarbeidsområdet bor<sup>1</sup>

# Vigtig oplysning: Garantioplysninger til kunder i EØO\* og Schweiz

ved at besøge det websted, der er angivet nedenfor (der findes en fil, som kan udskrives, på vores websted), eller ved at kontakte<br>Yamahas nationale repræsentationskontor i det land, hvor De bor \* EØO: Det Europæiske Øko De kan finde detaljerede garantioplysninger om dette Yarnaha-produkt og den fælles garantiserviceordning for EØO\* (og Schweiz)

# Tärkeä ilmoitus: Takuutiedot Euroopan talousalueen (ETA)\* ja Sveitsin asiakkaille

Suomi

Polski

Českv

Tämän Yamaha-tuotteen sekä ETA-alueen ja Sveitsin takuuta koskevat yksityiskohtaiset tiedot saatte alla olevasta nettiosoiteesta. (Tulostettava tiedosto saatavissa sivustollamme.) Voitte myös ottaa vhteyttä paikalliseen Yamaha-edustajaan. ETA: Euroopan talousalue

# Nażne: Warunki gwarancyjne obowiązujące w EOG\* i Szwajcarii

Szwajcarii, należy odwiedzić wskazaną poniżej stronę internetową (Plik gotowy do wydruku znajduje się na naszej stronie internetowej) Aby dowiedzieć się więcej na ternat warunków gwarancyjnych tego produktu firmy Yamaha i serwisu gwarancyjnego w całym EOG\* lub skontaktować się z przedstawicielstwem firmy Yamaha w swoim kraju. \* EOG — Europejski Obszar Gospodarczy

# Důležité oznámení: Záruční informace pro zákazníky v EHS\* a ve Švýcarsku

Français

Podrobné záruční informace o tomto produktu Yamaha a záručním servisu v celém EHS\* a ve Švýcarsku naleznete na níže uvedené webové adrese (soubor k tisku je dostupný na našich webových stránkách) nebo se můžete obrátit na zastoupení firmy Yamaha ve své zemi. \* EHS: Evropský hospodářský prostor

# Fontos figyelmeztetés: Garancia-információk az EGT\* területén és Svájcban élő vásárlók számára

Magyar

A jelen Yamaha termékre vonatkozó részletes garancia-információk, valamint az EGT\*-re és Svájcra kiterjedő garanciális szolgáltatás tekintetében keresse fel webhelyünket az alábbi címen (a webhelyen nyomtatható fájlt is talál), vagy pedig lépjen kapcsolatba az országában működő Yamaha képviseleti irodával. \* EGT: Európai Gazdasági Térség

# Oluline märkus: Garantiiteave Euroopa Majanduspiirkonna (EMP)\* ja Šveitsi klientidele

Eesti keel

Latviešu

külastage palun veebisaiti alljärgneval aadressil (meie saidil on saadaval prinditav fail) või pöörduge Teie regiooni Yamaha Täpsema teabe saamiseks selle Yamaha toote garantii ning kogu Euroopa Majanduspiirkonna ja Šveitsi garantiiteeninduse kohta, esinduse poole. \* EMP: Euroopa Majanduspiirkond

# Svarīgs paziņojums: garantijas informācija klientiem EEZ\* un Šveicē

Italiano

apmeklējiet zemāk norādīto tīmekļa vietnes adresi (tīmekļa vietnē ir pieejams drukājams falls) vai sazinieties ar jūsu valsti Lai saņemtu detalizētu garantijas informāciju par šo Yamaha produktu, kā arī garantijas apkalpošanu EEZ\* un Šveicē, lūdzu, apkalpojošo Yamaha pārstāvniecību. \* EEZ: Eiropas Ekonomikas zona

# Dėmesio: informacija dėl garantijos pirkėjams EEE\* ir Šveicarijoje

Português

Lietuvių kalba

Slovenčina

Jei reikia išsamios informacijos apie šį "Yamaha" produktą ir jo techninę priežiūrą visoje EEE\* ir Šveicarijoje, apsilankykite mūsų svetainėje toliau nurodytu adresu (svetainėje yra spausdintinas failas) arba kreipkitės į "Yamaha" atstovybę savo šaliai. \*EEE - Europos ekonominė erdvė

# Dôležité upozornenie: Informácie o záruke pre zákazníkov v EHP\* a Švajčiarsku

Podrobné informácie o záruke týkajúce sa tohto produktu od spoločnosti Yamaha a garančnom servise v EHP\* a Švajčiarsku nájdete na webovej stránke uvedenej nižšie (na našej webovej stránke je k dispozícii súbor na tlač) alebo sa obrátte na zástupcu spoločnosti Yamaha vo svojej krajine. \* EHP: Európsky hospodársky priestor

# Pomembno obvestilo: Informacije o garanciji za kupce v EGP\* in Švici

Svenska

**Norsk** 

Dansk

spletno mesto, ki je navedeno spodaj (natisljiva datoteka je na voljo na našem spletnem mestu), ali se obrnite na Yamahinega<br>predstavnika v svoji državi. \* EGP: Evropski gospodarski prostor Za podrobnejše informacije o tem Yamahinem izdelku ter garancijskem servisu v celotnem EGP in Švici, obiščite

# Важно съобщение: Информация за гаранцията за клиенти в ЕИП\* и Швейцария

Български език

Slovenščina

Limba română

За подробна информация за гаранцията за този продукт на Yamaha и гаранционното обслужване в паневропейската зона на<br>ЕИП\* и Швейцария или посетете посочения по-долу уеб сайт (на нашия уеб сайт има файл за печат), или се св представителния офис на Yamaha във вашата страна \* ЕИП: Европейско икономическо пространство

# Notificare importantă: Informații despre garanție pentru clienții din SEE\* și Elveția

Pentru informații detaliate privind acest produs Yamaha și serviciul de garanție Pan-SEE\* și Elveția, vizitați site-ul la adresa de n enius musimprimatis primitis excerptions results and contactal biriol representantle Yamaha din jara durimeerosta<br>\* SEE: Spatjul Economic European<br>\* SEE: Spatjul Economic European

# http://europe.yamaha.com/warranty/

 $URL_4$ 

### **Informações para usuários sobre a coleta e o descarte de equipamentos antigos**

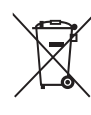

Este símbolo, exibido em produtos, pacotes e/ou em documentos auxiliares, significa que os produtos elétricos e eletrônicos usados não devem ser misturados ao lixo doméstico geral. Para tratamento, recuperação e reciclagem apropriados de produtos antigos, leve-os até os pontos de coleta aplicáveis de acordo com a sua legislação nacional e com as Diretivas 2002/96/EC.

Ao descartar estes produtos corretamente, você ajudará a economizar valiosos recursos e evitará qualquer potencial efeito negativo sobre a saúde humana e sobre o ambiente que, caso contrário, poderia ocorrer devido à manipulação inadequada do lixo.

Para obter mais informações sobre a coleta e a reciclagem de produtos antigos, entre em contato com a sua câmara municipal, com o serviço de coleta e de tratamento de lixo ou com o ponto de venda onde os itens foram adquiridos.

### **[Para usuários comerciais da União Européia]**

Se você deseja descartar equipamento elétrico ou eletrônico, entre em contato com o seu fornecedor para obter mais informações.

### **[Informações sobre descarte em outros países fora da União Européia]**

Este símbolo só é válido na União Européia. Se você deseja descartar estes itens, entre em contato com as autoridades locais ou com o seu fornecedor e pergunte qual é o método de descarte correto.

(weee\_eu\_pt\_01)

# **PRECAUÇÕES**

### <span id="page-4-0"></span>*LEIA COM ATENÇÃO ANTES DE UTILIZAR O INSTRUMENTO*

Mantenha este manual em lugar seguro e à mão para referências futuras.

### **Para o adaptador CA**

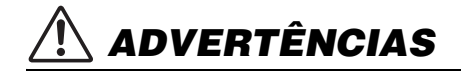

- Este adaptador CA deve ser usado somente com instrumentos eletrônicos da Yamaha. Não o utilize para nenhum outro fim.
- Deve ser usado somente em ambientes internos. Não o utilize em ambientes molhados.

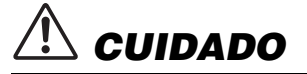

• Ao instalar o produto, verifique se a tomada de corrente alternada (CA) pode ser acessada com facilidade. Se houver algum problema ou defeito, imediatamente desligue a chave Liga/Desliga do instrumento e desconecte o adaptador CA da tomada. Quando o adaptador CA está conectado a uma tomada de corrente alternada (CA), um nível mínimo de eletricidade é transmitido, mesmo que a chave Liga/Desliga esteja desligada. Se não for utilizar o instrumento por um longo período, desconecte o cabo de força da tomada CA.

### **Para o YDP-S52**

# *ADVERTÊNCIAS*

**Siga sempre as precauções básicas mencionadas abaixo para evitar ferimentos graves ou até mesmo morte por choque elétrico, curto-circuito, danos, incêndio ou outros acidentes. Essas precauções incluem, mas não estão limitadas a:**

### **Fonte de alimentação/adaptador de alimentação CA**

- Não coloque o cabo de força próximo a fontes de calor, como aquecedores ou radiadores. Também não o dobre excessivamente ou poderá danificá-lo, nem coloque objetos pesados sobre ele.
- Utilize apenas a tensão especificada como correta para o instrumento. A tensão correta está impressa na placa de identificação do instrumento.
- Use somente o adaptador especificado [\(página](#page-32-0) 33). A utilização do adaptador incorreto poderá danificar o instrumento ou causar superaquecimento.
- Verifique o plugue elétrico periodicamente e remova a sujeira e o pó acumulados nele.

### **Não abra**

• Este instrumento não contém peças cuja manutenção possa ser feita pelo usuário. Não abra o instrumento nem tente desmontar ou modificar os componentes internos em hipótese alguma. Caso o instrumento não esteja funcionando de forma correta, pare de utilizá-lo imediatamente e leve-o a uma assistência técnica autorizada Yamaha.

### **Advertência: água**

- Não exponha o instrumento à chuva, não o utilize perto de água nem em locais úmidos e não coloque sobre ele objetos (como jarros, garrafas ou copos) contendo líquidos. Se algum líquido, como água, penetrar no instrumento, desligue-o imediatamente e desconecte o cabo de alimentação da tomada CA. Em seguida, leve o instrumento a uma assistência técnica autorizada Yamaha.
- Nunca conecte nem desconecte o plugue elétrico com as mãos molhadas.

### **Advertência: incêndio**

• Não coloque objetos incandescentes, como velas, sobre a unidade. Um objeto incandescente pode cair e causar incêndio.

### **Se você observar qualquer anormalidade**

- Quando ocorrer um dos seguintes problemas, desligue o aparelho imediatamente e desconecte o plugue elétrico da tomada. Em seguida, leve o dispositivo a uma assistência técnica autorizada Yamaha.
	- O cabo de alimentação ou o plugue ficar desgastado ou danificado.
	- Ele emitir fumaça ou odores anormais.
	- Algum objeto tiver caído dentro do instrumento.
	- Houver uma perda súbita de som durante o uso do instrumento.

# *CUIDADO*

**Siga sempre as precauções básicas mencionadas abaixo para evitar que você ou outras pessoas se machuquem, bem como para evitar que ocorram avarias no instrumento ou em outros objetos. Essas precauções incluem, mas não estão limitadas a:**

### **Fonte de alimentação/adaptador de alimentação CA**

- Não conecte o instrumento a uma tomada elétrica utilizando um benjamim. Isso poderá prejudicar a qualidade do som ou causar o superaquecimento da tomada.
- Ao desconectar o plugue elétrico do instrumento ou da tomada, segure sempre o próprio plugue, nunca o cabo. Se você puxar o cabo, ele poderá ser danificado.
- Remova o plugue elétrico da tomada quando o instrumento não for utilizado por um longo período ou durante tempestades elétricas.

### **Montagem**

- Leia atentamente a documentação fornecida que explica o processo de montagem. Se o instrumento não for montado na sequência correta, ele poderá ser danificado ou até mesmo causar ferimentos.
- Encaixe os suportes antiqueda no instrumento para garantir a estabilidade. Se você não fizer isso, haverá risco de danos ao instrumento ou até mesmo de ferimentos.

### **Localização**

- Não deixe o instrumento em posições instáveis de onde ele pode sofrer quedas acidentais.
- Ao transportar ou movimentar o instrumento, use sempre duas ou mais pessoas. Se você tentar erguer o instrumento sozinho, poderá machucar as costas, sofrer outras lesões ou danificar o instrumento.
- Antes de mover o instrumento, remova todos os cabos conectados para evitar danos aos cabos ou ferimentos em pessoas que possam tropeçar neles.
- Ao configurar o produto, verifique se a tomada de corrente alternada (CA) pode ser acessada com facilidade. Se houver algum problema ou defeito, desligue o aparelho imediatamente e desconecte o plugue da tomada. Mesmo quando o aparelho está desligado, a eletricidade continua fluindo para o produto em um nível mínimo. Se não for utilizar o produto por um longo período, desconecte o cabo de alimentação da tomada de corrente alternada (CA).
- Use somente a mesa especificada para o instrumento. Ao fixar a mesa ou o suporte, utilize apenas os parafusos fornecidos. Se você não fizer isso, poderá causar danos aos componentes internos ou provocar a queda do instrumento.

### **Conexões**

- Antes de conectar o instrumento a outros componentes eletrônicos, desligue todos os componentes. Antes de ligar ou desligar todos os componentes, ajuste o volume para o nível mínimo.
- Ajuste o volume de todos os componentes para o nível mínimo e aumente gradualmente os controles de volume enquanto toca o instrumento para definir o nível de audição desejado.

### **Aviso: manuseio**

- Não insira seus dedos nem suas mãos nas aberturas da tampa das teclas ou do instrumento. Além disso, tenha cuidado para que a tampa das teclas não prenda os seus dedos.
- Nunca insira nem deixe cair papel, objetos metálicos ou outros objetos nas aberturas da tampa das teclas, do painel ou do teclado. Isso poderia causar dano físico a você e a outras pessoas, ao instrumento ou outro equipamento, ou falha operacional.
- Não apoie o corpo nem coloque objetos pesados sobre o instrumento. Além disso, não pressione os botões, as chaves nem os conectores com muita força.
- Não utilize o instrumento/dispositivo ou os fones de ouvido por um longo período com volume alto ou desconfortável, pois isso pode causar a perda permanente da audição. Se você apresentar algum problema de audição ou zumbido no ouvido, procure um médico.

A Yamaha não pode ser responsabilizada por danos causados pelo uso indevido ou por modificações efetuadas no instrumento nem pela perda ou destruição de dados.

Desligue sempre o instrumento quando ele não estiver sendo utilizado.

Mesmo quando a chave [ ] (Standby/On - Em espera/Ligado) esteja em modo de espera (lâmpada de energia desligada), a eletricidade continuará fluindo para o instrumento em um nível mínimo.

Se não for utilizar o instrumento por um longo período, desconecte o cabo de forca da tomada de corrente alternada.

### **AVISO**

Para evitar a possibilidade de defeitos/danos ao produto, aos dados ou a outras propriedades, siga os avisos abaixo.

### **Manuseio**

- Não utilize o instrumento perto de aparelhos elétricos, como televisores, rádios, equipamento estéreo, telefones celulares ou outros. Caso contrário, o instrumento, o televisor ou o rádio poderão gerar interferência. Ao usar o instrumento junto com um aplicativo no iPad, iPhone ou iPod touch, é recomendável colocar a opção "Airplane Mode" (Modo Avião) na posição "ON" (ativado, deslizando para a direita) no dispositivo para evitar ruído causado pela comunicação.
- Não exponha o instrumento a pó excessivo, a vibrações nem a calor ou frio extremo (por exemplo, não o deixe exposto a luz direta do sol, próximo a um aquecedor nem o deixe dentro do carro durante o dia) para evitar a possibilidade de deformação do painel, avaria dos componentes internos ou funcionamento instável. (faixa de temperatura operacional verificada: 5° a 40°C ou 41° a 104°F.)
- Não coloque objetos de vinil, plástico ou borracha sobre o instrumento, pois poderá descolorir o painel ou o teclado.

### **Manutenção**

- Para limpar o instrumento, utilize um pano macio e seco/ ligeiramente úmido. Não utilize tíner, solventes, álcool, soluções de limpeza ou panos de limpeza com produtos químicos.
- Durante alterações extremas de temperatura ou umidade, poderá ocorrer condensação e acúmulo de água na superfície do instrumento. Se a água não for retirada, as partes de madeira poderão absorvê-la, danificando o instrumento. Seque imediatamente o instrumento com um pano macio.
- Da mesma forma que um piano acústico, os pedais podem ficar manchados com o passar dos anos. Quando isso ocorrer, você deve polir o pedal com um composto desenvolvido para pedais de piano. Antes de usar o composto, certifique-se de ler as instruções para uso adequado.

### **Salvamento de dados**

• Alguns dos dados do instrumento ([página](#page-27-0) 28) são mantidos quando a alimentação é desligada. No entanto, os dados salvos podem ser perdidos devido a falhas, erros de operação etc. Salve dados importantes em um dispositivo externo, como um computador [\(página](#page-27-0) 28).

O número de modelo, número de série, requisitos de energia, etc. podem ser encontrados na placa de nome, que está na parte inferior da unidade. Anote-o no espaço reservado abaixo e guarde este manual como registro de compra permanente para auxiliar na identificação do produto em caso de roubo.

### **N° do modelo**

**N° de série**

### **Informações**

### **Sobre direitos autorais**

- A cópia dos dados musicais disponíveis comercialmente, incluindo, entre outros, dados MIDI e/ou dados de áudio, é estritamente proibida, exceto para uso pessoal.
- Este produto incorpora e reúne conteúdos cujos direitos autorais são detidos pela Yamaha ou cuja licença para uso de direitos autorais de terceiros foi concedida à Yamaha. Devido a leis de direitos autorais e a outras leis relevantes, NÃO é permitido distribuir mídias em que esses conteúdos estejam salvos ou gravados e quando são praticamente os mesmos ou muito semelhantes aos conteúdos incorporados ao produto.
	- \* Os conteúdos indicados acima incluem um programa de computador, dados de Estilo de acompanhamento, dados MIDI, dados WAVE, dados de gravação de voz, uma partitura, dados de partitura etc.
- \* É permitido distribuir uma mídia em que sua apresentação ou produção musical que usa esses conteúdos está gravada e, nesses casos, não é necessário solicitar permissão da Yamaha Corporation.

### **Sobre funções/dados que acompanham o instrumento**

• Algumas das músicas predefinidas tiveram os arranjos ou durações editados e podem não ser exatamente iguais às originais.

### **Sobre este manual**

- As ilustrações mostradas neste manual têm apenas fins instrutivos e podem apresentar diferenças em relação às exibidas no seu equipamento.
- iPhone, iPad ou iPod tuch são marcas comerciais da Apple Inc., registradas nos Estados Unidos e em outros países.
- Os nomes de empresas e produtos deste manual são marcas comerciais ou registradas de suas respectivas empresas.

### **Afinação**

• Ao contrário de um piano acústico, não é necessário afinar o instrumento (embora a afinação, em termos de inflexão da altura do som, possa ser ajustada pelo usuário para corresponder à inflexão de outros instrumentos). Isto ocorre porque a afinação de instrumentos digital é sempre mantida perfeitamente.

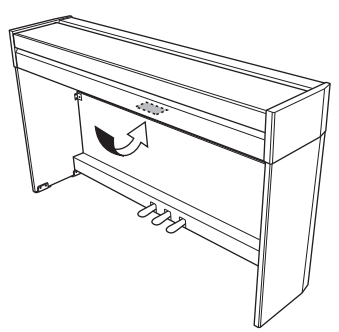

A placa de identificação fica na parte inferior da unidade.

(bottom\_pt\_01)

# **Conteúdo**

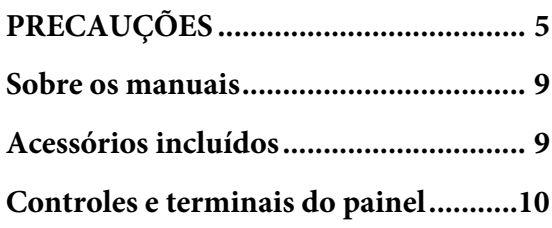

### **[Operações básicas](#page-10-0)**

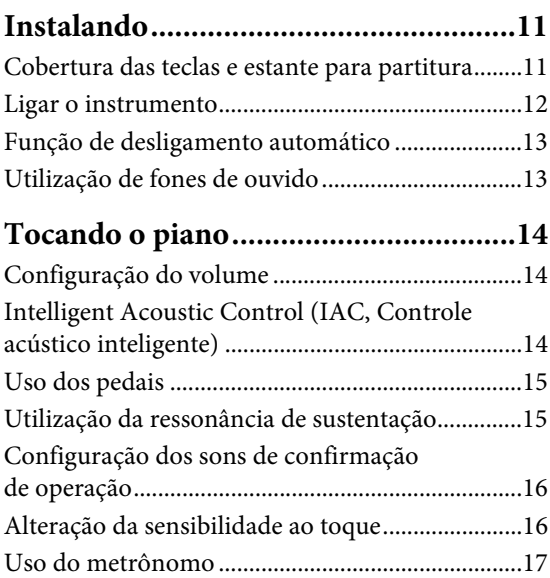

## **[Operações avançadas](#page-17-0)**

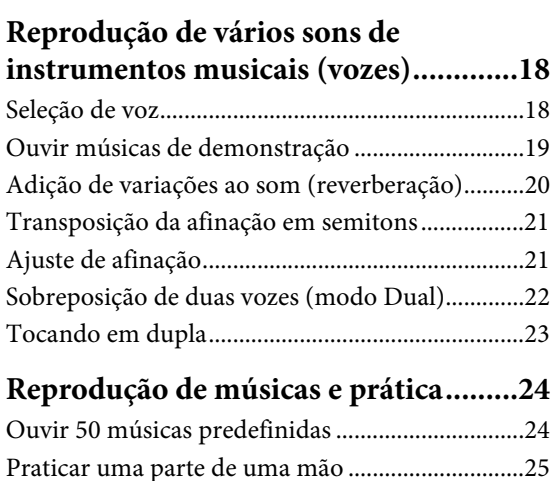

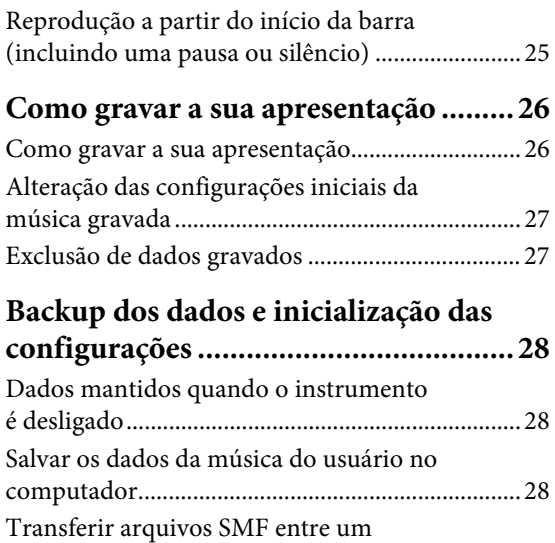

## **[Apêndice](#page-28-0)**

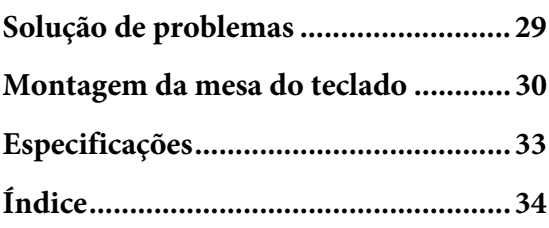

[computador e o instrumento.................................. 28](#page-27-4) [Inicialização das configurações.............................. 28](#page-27-5) Obrigado por escolher o piano digital Yamaha.

Para aproveitar ao máximo o desempenho potencial e os recursos do instrumento,

leia os manuais com atenção e mantenha-os em um lugar de fácil acesso para referência futura.

## <span id="page-8-8"></span><span id="page-8-0"></span>**Sobre os manuais**

Este instrumento possui os seguintes manuais.

### **Manuais inclusos**

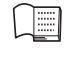

**Manual do Proprietário (este manual)** Explica como usar o instrumento.

### **Quick Operation Guide (Guia rápido de operação) (folha separada)**

Mostra em tabela as funções atribuídas aos botões e ao teclado para uma compreensão rápida e fácil.

### <span id="page-8-2"></span>**Manuais on-line (PDF)**

### <span id="page-8-9"></span>**iPhone/iPad Connection Manual (Manual de conexão do iPhone ou iPad)**

Explica como conectar o instrumento a um dispositivo inteligente, como iPhone, iPad etc.

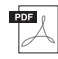

### <span id="page-8-3"></span>**Computer-related Operations**

**(Operações relacionadas ao computador)** Inclui instruções sobre como conectar este instrumento a um computador e as operações relacionadas à transferência de dados de músicas.

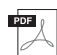

<span id="page-8-4"></span>**MIDI Reference (Referência MIDI)** Contém a Tabela de execução de MIDI e formato de dados MIDI, bem como descrições sobre as

funções MIDI, como canal MIDI e configurações de controle local.

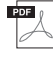

### <span id="page-8-10"></span>**MIDI Basics (Noções básicas sobre MIDI) (somente em inglês, francês e alemão)** Contém explicações básicas sobre MIDI.

Para obter esses manuais, acesse o site Yamaha Downloads, selecione o seu país, digite "YDP-S52" na caixa "Model Name" (nome do modelo) e, em seguida, clique em [Search] (Pesquisar).

### **Yamaha Downloads**

<http://download.yamaha.com/>

## <span id="page-8-5"></span><span id="page-8-1"></span>**Acessórios incluídos**

- <span id="page-8-11"></span>• Manual do Proprietário (este manual)
- Quick Operation Guide (Guia rápido de operação, folha separada)
- "50 Greats for the Piano" (50 grandes sucessos para piano) (livro de partituras)
- Online Member Product Registration (Registro de produto de membro on-line)\*1
- Garantia\*2
- <span id="page-8-6"></span>• Adaptador  $CA^{\ast 2}$
- Cabo de força $^{*2}$
- \*1 O PRODUCT ID na folha é necessário para o preenchimento do formulário de registro do usuário.
- \*2 Dependendo da sua região, talvez não esteja incluído. Consulte o seu revendedor Yamaha.

### <span id="page-8-7"></span>**Aplicativo para dispositivo inteligente – Digital Piano Controller**

Com o aplicativo Digital Piano Controller em execução no seu iPhone/iPad/iPod touch, você pode controlar remotamente seu piano digital para ter ainda mais praticidade e flexibilidade. Ao apresentar os vários parâmetros na tela, esse aplicativo permite definir as configurações de uma forma visual e mais intuitiva. Para obter detalhes sobre o Digital Piano Controller, consulte o seguinte site da Yamaha. <http://yamaha.com/kbdapps/>

Para obter instruções sobre como conectar o instrumento a um dispositivo inteligente, consulte o "Manual de conexão do iPhone ou iPad".

## <span id="page-9-1"></span><span id="page-9-0"></span>**Controles e terminais do painel**

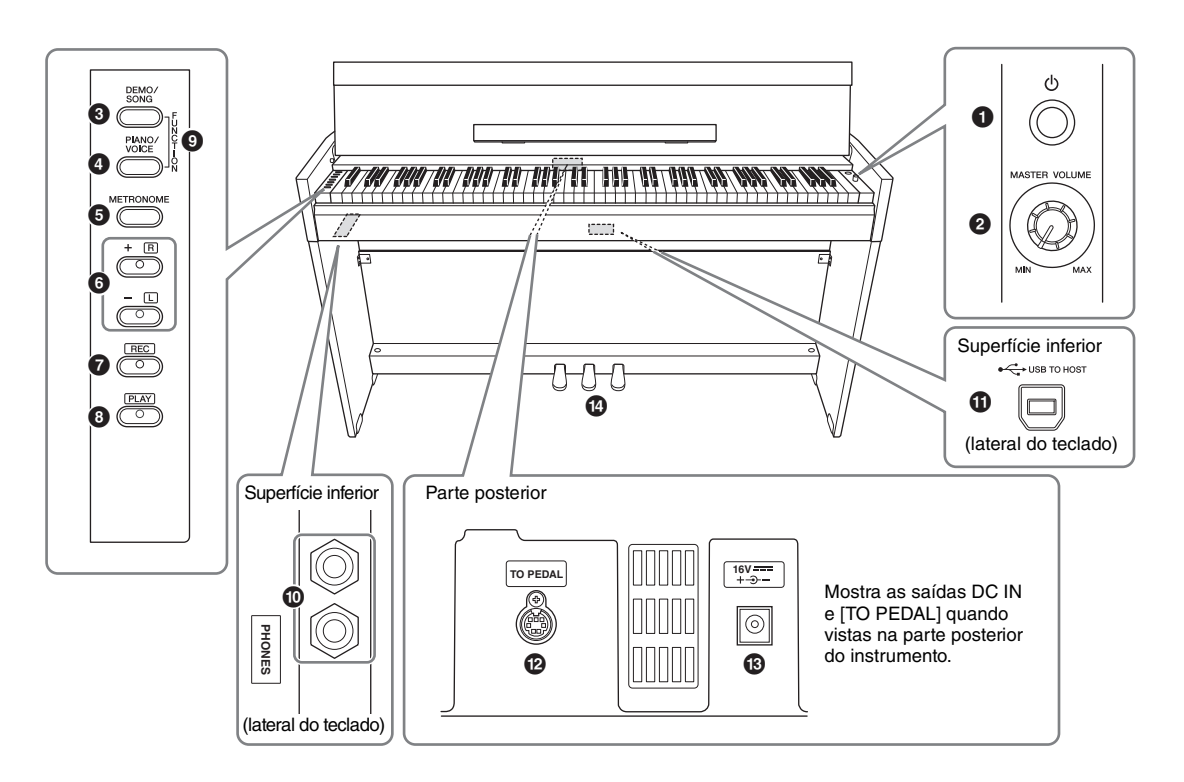

- 1 **Chave [**P**] Standby/On.........................[página](#page-11-1) 12** Para ligar e desligar ou colocar em espera.
- 2 **Botão giratório [MASTER VOLUME].....[página](#page-13-3) 14** Para ajustar o volume de todo o som.
- 3 **Botão [DEMO/SONG] .................. páginas [19,](#page-18-1) [24](#page-23-2)** Para reprodução das músicas demo e das músicas predefinidas.
- 4 **Botão [PIANO/VOICE] ...........páginas [18,](#page-17-3) [20,](#page-19-1) [22](#page-21-1)** Para selecionar uma única voz, duas vozes a serem sobrepostas ou um tipo de reverberação.
- 5 **Botão [METRONOME] ........................[página](#page-16-1) 17** Para iniciar ou interromper o metrônomo.
- 6 **Botões [+R], [–L]......................páginas [18,](#page-17-3) [21,](#page-20-2) [25](#page-24-2)**
	- Em geral, são para selecionar a próxima voz ou a anterior.
	- Ao reproduzir uma música, servem para selecionar a próxima música ou a anterior e (mantendo [PLAY] pressionado) ligar/desligar a parte da mão direita e esquerda, individualmente.
	- Ao reproduzir o metrônomo, são para aumentar ou diminuir o tempo.
- 7 **Botão [REC] ..........................................[página](#page-25-2) 26** Para gravar a sua execução no teclado.
- 8 **Botão [PLAY] ........................................[página](#page-25-3) 26** Para reproduzir a apresentação gravada.
- 9 **[FUNCTION] ................................páginas [16,](#page-15-2) [21](#page-20-3)** Ao manter pressionados os botões [DEMO/SONG] e [PIANO/VOICE] simultaneamente e pressionar uma tecla específica, você pode alterar várias configurações, incluindo MIDI, parâmetros de transposição etc.
- ) **Saídas [PHONES] .................................[página](#page-12-2) 13** Para conectar um conjunto de fones de ouvido estéreo padrão.

### $\Phi$  Terminal [USB TO HOST]

<span id="page-9-2"></span>Para conexão com um computador ou dispositivo inteligente, como um iPhone ou iPad. Consulte o manual on-line "Operações relacionadas ao computador" para obter informações sobre a conexão com um computador. Para obter instruções sobre como usar MIDI, consulte o manual on-line "Referência MIDI" [\(página](#page-8-2) 9).

### *AVISO*

**Use um cabo USB do tipo AB com menos de 3 metros. Não é possível usar cabos USB 3.0.**

- @ **Saída [TO PEDAL]................................[página](#page-30-0) 31** Para conexão do cabo do pedal.
- # **Saída DC IN ..........................................[página](#page-11-1) 12** Para conexão do adaptador CA.
- \$ **Pedais ....................................................[página](#page-14-2) 15** Para controlar expressão e sustentação, como em um piano acústico.

## <span id="page-10-1"></span><span id="page-10-0"></span>**Instalando**

### <span id="page-10-4"></span><span id="page-10-3"></span><span id="page-10-2"></span>**Cobertura das teclas e estante para partitura**

### *CUIDADO*

**Segure a cobertura das teclas com as duas mãos ao abri-la ou fechá-la. Não a solte até que a mesma esteja totalmente aberta ou fechada. Tenha cuidado para não prender os dedos (os seus ou os dos outros, principalmente de crianças) entre a cobertura das teclas e a unidade principal.**

### **Abrir a cobertura das teclas**

- 1. **Segure a borda da cobertura das teclas com as duas mãos e abra a cobertura lentamente.**
- 2. **Dobre a parte frontal da cobertura das teclas para baixo.**

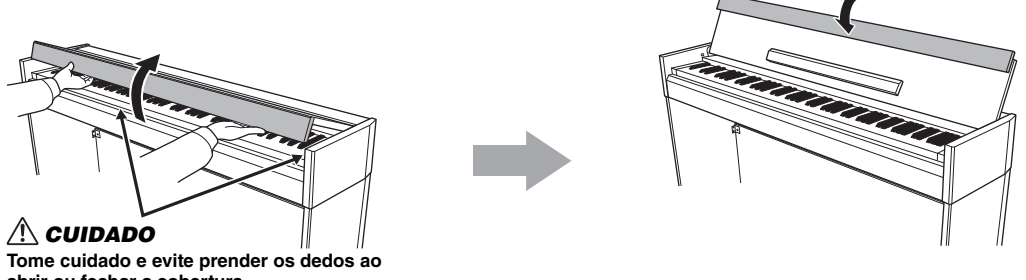

**abrir ou fechar a cobertura.**

3. **Desdobre a estante para partitura.** 

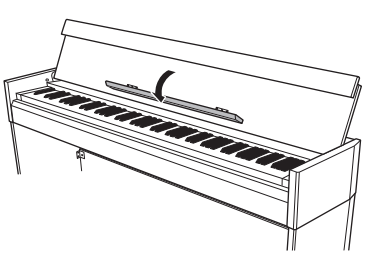

### **Fechar a cobertura das teclas**

- 1. **Dobre a estante para partitura.**
- 2. **Desdobre a parte frontal da cobertura das teclas.**
- 3. **Segure a cobertura das teclas com ambas as mãos e feche-a devagar.**

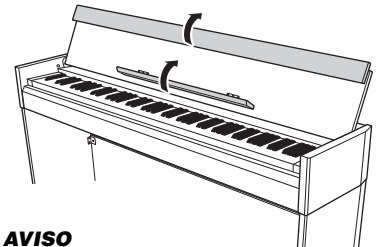

**Antes de fechar a cobertura das teclas, dobre a estante para partitura e desdobre a parte frontal da cobertura das teclas.**

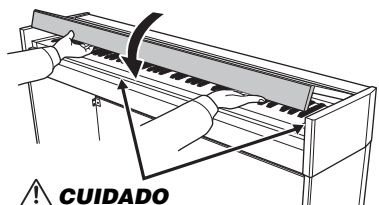

**Tome cuidado e evite prender os dedos ao abrir ou fechar a cobertura.**

### <span id="page-11-1"></span><span id="page-11-0"></span>**Ligar o instrumento**

### 1. **Conecte os plugues do adaptador CA na ordem indicada na ilustração.**

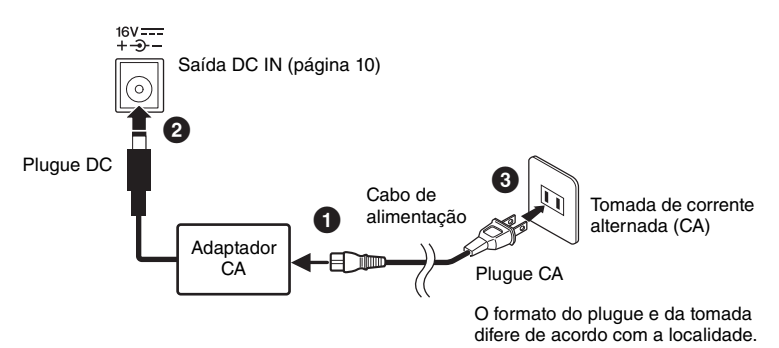

### *ADVERTÊNCIAS*

**Use apenas o adaptador especificado [\(página](#page-32-0) 33). O uso de outros adaptadores pode resultar em danos irreparáveis ao adaptador e ao instrumento.**

### *CUIDADO*

**Remova o plugue CA da tomada CA quando não for utilizar o instrumento por longos períodos ou durante tempestades elétricas.**

### **OBSERVAÇÃO**

Siga este procedimento na ordem inversa ao desconectar o adaptador CA.

### 2. **Pressione a chave [**P**](Standby/On) para ligar o instrumento.**

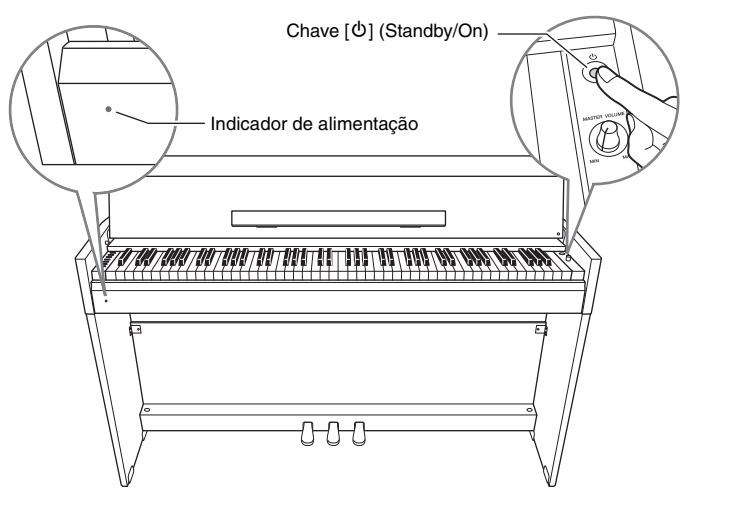

### <span id="page-11-2"></span>**Indicador de alimentação**

Se fechar a cobertura das teclas sem colocar o instrumento em espera, o indicador de alimentação permanece aceso, indicando que o instrumento ainda está ligado. Quando estiver pronto para colocar em espera, pressione a chave  $[\mathcal{O}]$  (Standby/ On) novamente por um segundo. O indicador de alimentação desliga.

### *CUIDADO*

**Mesmo quando a chave [**P**] (Stand-by/On) está na posição "Standby", o instrumento continua recebendo um nível mínimo de eletricidade. Se não for utilizar o instrumento por um longo período, desconecte o cabo de alimentação da tomada de parede CA.**

### <span id="page-12-4"></span><span id="page-12-3"></span><span id="page-12-0"></span>**Função de desligamento automático**

Para evitar o consumo de energia desnecessário, este instrumento possui uma função de Desligamento automático que desliga automaticamente o instrumento se ele não for utilizado por aproximadamente 30 minutos. Se não desejar usar a função Desligamento automático, altere a configuração conforme descrito a seguir. A configuração (ativada ou desativada) será preservada mesmo se o instrumento for desligado.

### **Desativação da função Desligamento automático**

### **Quando o instrumento estiver desligado**

Mantendo pressionada a tecla A-1 (a tecla mais baixa), pressione  $[\vec{O}]$  (Standby/On) para ligar o instrumento. O indicador [REC] piscará três vezes, indicando que a função Desligamento automático foi desativada.

### **Quando o instrumento estiver ligado**

Mantendo pressionado [DEMO/SONG] e [PIANO/ VOICE] simultaneamente, pressione a tecla A♯5.

### **Ativar a função Desligamento automático**

Mantendo pressionado [DEMO/SONG] e [PIANO/ VOICE] simultaneamente, pressione a tecla A5.

### <span id="page-12-5"></span><span id="page-12-2"></span><span id="page-12-1"></span>**Utilização de fones de ouvido**

Como este instrumento possui duas saídas [PHONES], é possível conectar dois conjuntos de fones de ouvido estéreo padrão. Se estiver usando apenas um conjunto de fones de ouvido, insira um plugue na outra saída e isto desligará automaticamente os alto-falantes.

### *CUIDADO*

**Não use fones de ouvido em alto volume por muito tempo, pois pode causar perda de audição.**

### **Reprodução de uma sensação natural de distância (Melhorador estereofônico)**

O Melhorador estereofônico proporciona a sensação de que você está tocando um piano acústico real – mesmo quando está ouvindo o som por fones de ouvido. Normalmente, o som sai dos fones muito próximo aos seus ouvidos. No entanto, o efeito do Melhorador estereofônico recria a distância natural ou a sensação de espaço físico entre os seus ouvidos e o instrumento, exatamente como tocar um piano acústico.

Mantendo pressionado [PIANO/VOICE], pressione a tecla A♯0 para ativar a função. Para desativar a função, pressione a tecla A0 enquanto mantém pressionado [PIANO/ VOICE].

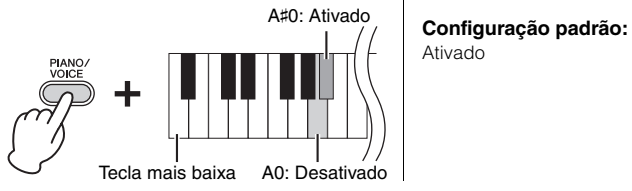

**Configuração padrão:**  Ativada

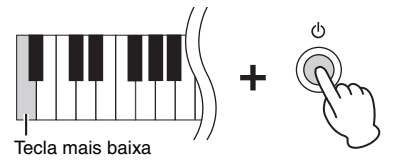

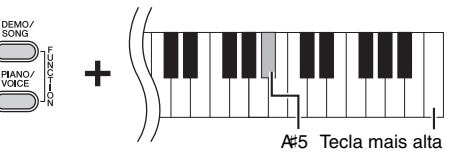

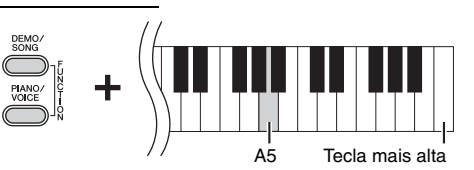

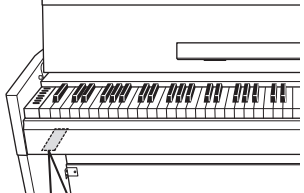

<span id="page-12-6"></span>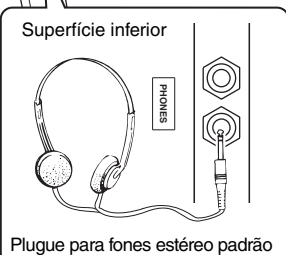

Ativado

## <span id="page-13-0"></span>**Tocando o piano**

### <span id="page-13-3"></span><span id="page-13-1"></span>**Configuração do volume**

Quando começar a tocar, use o botão [MASTER VOLUME] para ajustar o volume de todo o som do teclado.

<span id="page-13-4"></span>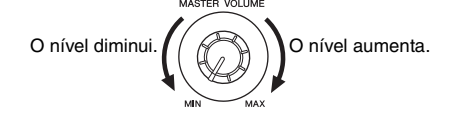

### *CUIDADO*

**Não use este instrumento em um nível de volume alto por longos períodos, pois você poderá prejudicar sua audição.**

### <span id="page-13-2"></span>**Intelligent Acoustic Control (IAC, Controle acústico inteligente)**

Com esta função, a qualidade do som deste instrumento é ajustada e controlada automaticamente de acordo com o volume geral. Mesmo quando o volume estiver baixo, é possível ouvir os sons baixos e os sons altos com clareza.

**Configuração padrão:**  Ativado

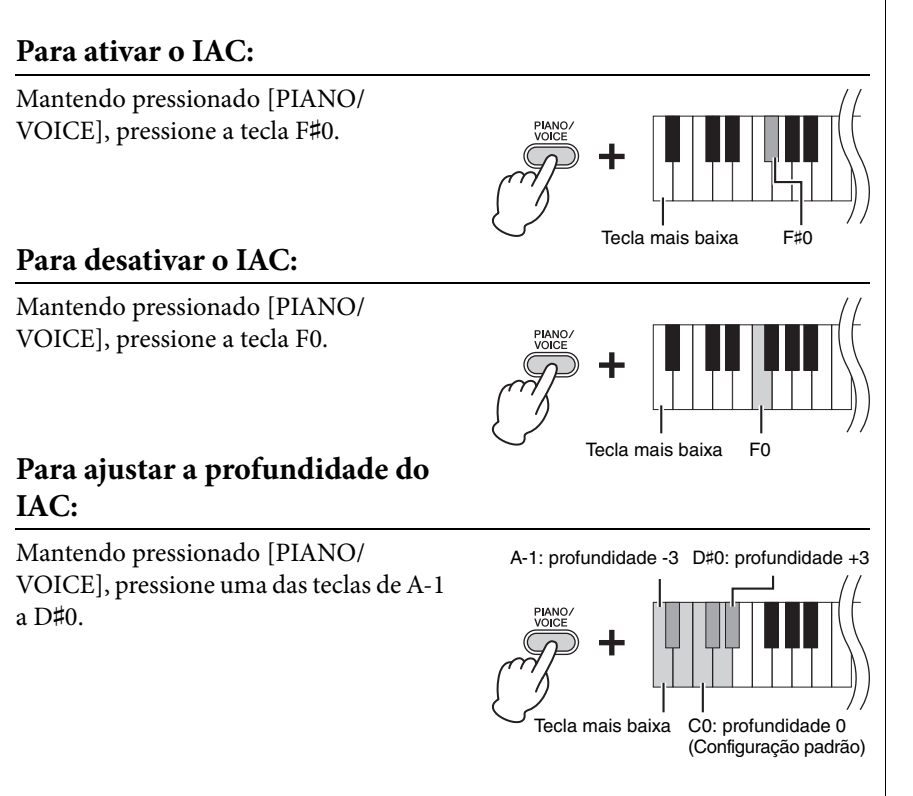

Quanto maior o valor, mais claramente serão escutados os sons agudos e graves a volumes mais baixos.

**Intervalo de configuração:**  $A-1(-3) - D#0 (+3)$ 

**Configuração padrão:**  C0 (0)

### <span id="page-14-3"></span><span id="page-14-2"></span><span id="page-14-0"></span>**Uso dos pedais**

### <span id="page-14-4"></span>**Pedal de sustentação (direito)**

Pressionar este pedal susterá as notas por mais tempo. Soltar este pedal interrompe (amortece) imediatamente qualquer nota sustentada. Este pedal também possui uma função "meio-pedal" que cria efeitos de sustentação parcial, dependendo da pressão aplicada no pedal.

### **Pedal tonal (central)**

Pressionar este pedal ao segurar as teclas sustentará as teclas pressionadas (como se o pedal de sustentação tivesse sido pressionado), mas todas as teclas tocadas depois não serão sustentadas. Isto possibilita sustentar um acorde ou uma única nota baixa, por exemplo, enquanto outras teclas são tocadas em staccato.

### <span id="page-14-5"></span>**Pedal una corda (esquerdo)**

Pressionar este pedal diminuirá o volume e alterará ligeiramente o timbre das notas. As teclas tocadas antes de pressionar este pedal não são afetadas. Quando você seleciona a voz Jazz Organ, pressionar o pedal esquerdo alterna entre as velocidades de giro lenta e rápida do alto-falante giratório [\(página](#page-17-4) 18).

### <span id="page-14-6"></span><span id="page-14-1"></span>**Utilização da ressonância de sustentação**

O efeito de ressonância de sustentação simula o som de sustentação do pedal de sustentação em um piano de cauda, como se o pedal de sustentação estivesse sendo pressionado ao tocar o teclado. Este efeito é aplicado a todo o som do instrumento.

### **Para ligar a ressonância de sustentação:**

Mantendo pressionado [PIANO/VOICE], pressione a tecla G♯2.

### **Para desligar a ressonância de sustentação:**

Mantendo pressionado [PIANO/VOICE], pressione a tecla G2.

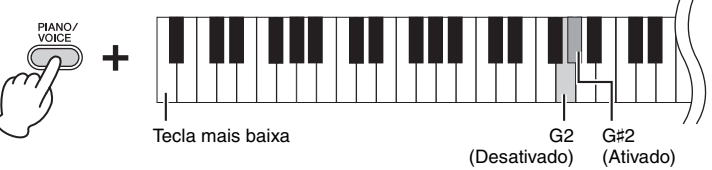

### **OBSERVAÇÃO**

Se o pedal de sustentação não funcionar, verifique se o cabo do pedal está devidamente conectado à unidade principal ([página 31](#page-30-0)).

### **Função de meio pedal**

Esta função permite que a duração da sustentação varie dependendo da pressão utilizada no pedal. Quanto mais o pedal for pressionado, mais o som será sustentado. Por exemplo, se você pressionar o pedal de sustentação e todas as notas tocadas soarem um pouco sombrias e altas com muita sustentação, é possível soltar o pedal até a metade ou mais para cima para diminuir a sustentação (sensação sombria).

### **OBSERVAÇÃO**

Enquanto o pedal tonal é mantido pressionado, as vozes de órgão e cordas soam continuamente sem enfraquecer depois que você solta as teclas.

**Configuração padrão:** 

Ativado

B

de sustentação aqui, esta nota e as notas que tocar antes de soltar o pedal se sustentarão por

mais tempo.

Quando pressionar o pedal tonal aqui, segurando a nota, esta será sustentada enquanto o pedal estiver pressionado.

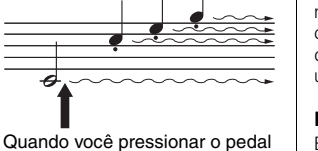

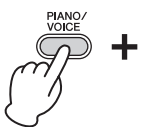

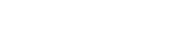

### <span id="page-15-4"></span><span id="page-15-2"></span><span id="page-15-0"></span>**Configuração dos sons de confirmação de operação**

Devido ao design simples com aparência de piano deste instrumento, há o mínimo de controles de painel, e a maioria das configurações é definida através das teclas do teclado. Quando você ativa/desativa uma função ou altera uma configuração, o instrumento produz um som para confirmar a modificação. Existem três tipos de som: um som ascendente para "ativado", um som descendente para "desativado" e cliques para outras configurações. Na configuração do metrônomo ([página](#page-16-2) 17), um valor numérico é lido quando um tempo é especificado por um valor de três dígitos usando o teclado.

Para conferir a lista de funções atribuídas aos botões e às teclas, consulte o "Quick Operation Guide (Guia rápido de operação)" (folha separada).

### **Ativação dos sons de confirmação de operação**

### Pressione a tecla A♯-1 mantendo pressionado [DEMO/SONG] e [PIANO/ VOICE] simultaneamente.

### **Desativação dos sons de confirmação de operação**

Pressione a tecla A-1 mantendo pressionado [DEMO/SONG] e [PIANO/ VOICE] simultaneamente.

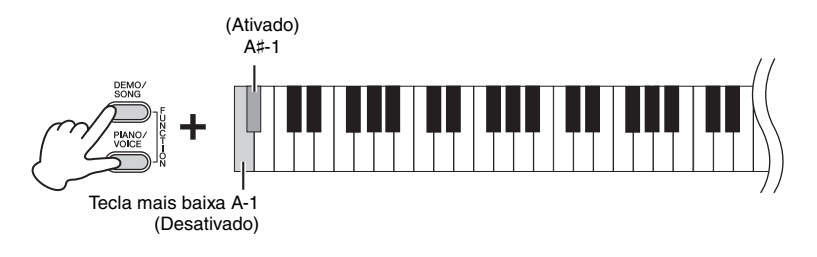

**Configuração padrão:** Ativado

### <span id="page-15-3"></span><span id="page-15-1"></span>**Alteração da sensibilidade ao toque**

É possível especificar a sensibilidade ao toque (como o som responde à maneira que as teclas são pressionadas).

Mantendo pressionado [PIANO/VOICE], pressione uma das teclas entre A6 e C7.

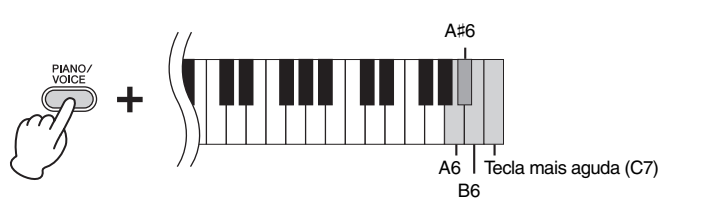

**Tecla Sensibilidade ao toque Descrição** A6 Fixed O nível de volume não será alterado mesmo se você tocar o teclado suavemente ou com força. A#6 Soft O nível de volume não será muito alterado quando você tocar o teclado suavemente ou com força. B6 Medium Esta é a sensibilidade ao toque padrão dos pianos. C7 Hard O nível de volume varia bastante, de pianíssimo a fortíssimo, para facilitar a expressividade dinâmica e dramática. É necessário tocar as teclas com força para produzir um som alto.

### **OBSERVAÇÃO**

Esta configuração é desativada para algumas vozes (por exemplo, o som de órgão).

**Configuração padrão:** B6 (Médio)

### <span id="page-16-1"></span><span id="page-16-0"></span>**Uso do metrônomo**

O recurso do metrônomo é conveniente para praticar com um tempo preciso.

### 1. **Pressione [METRONOME] para iniciar o metrônomo.**

### <span id="page-16-5"></span>2. **Pressione [METRONOME] para parar o metrônomo.**

<span id="page-16-4"></span><span id="page-16-3"></span><span id="page-16-2"></span>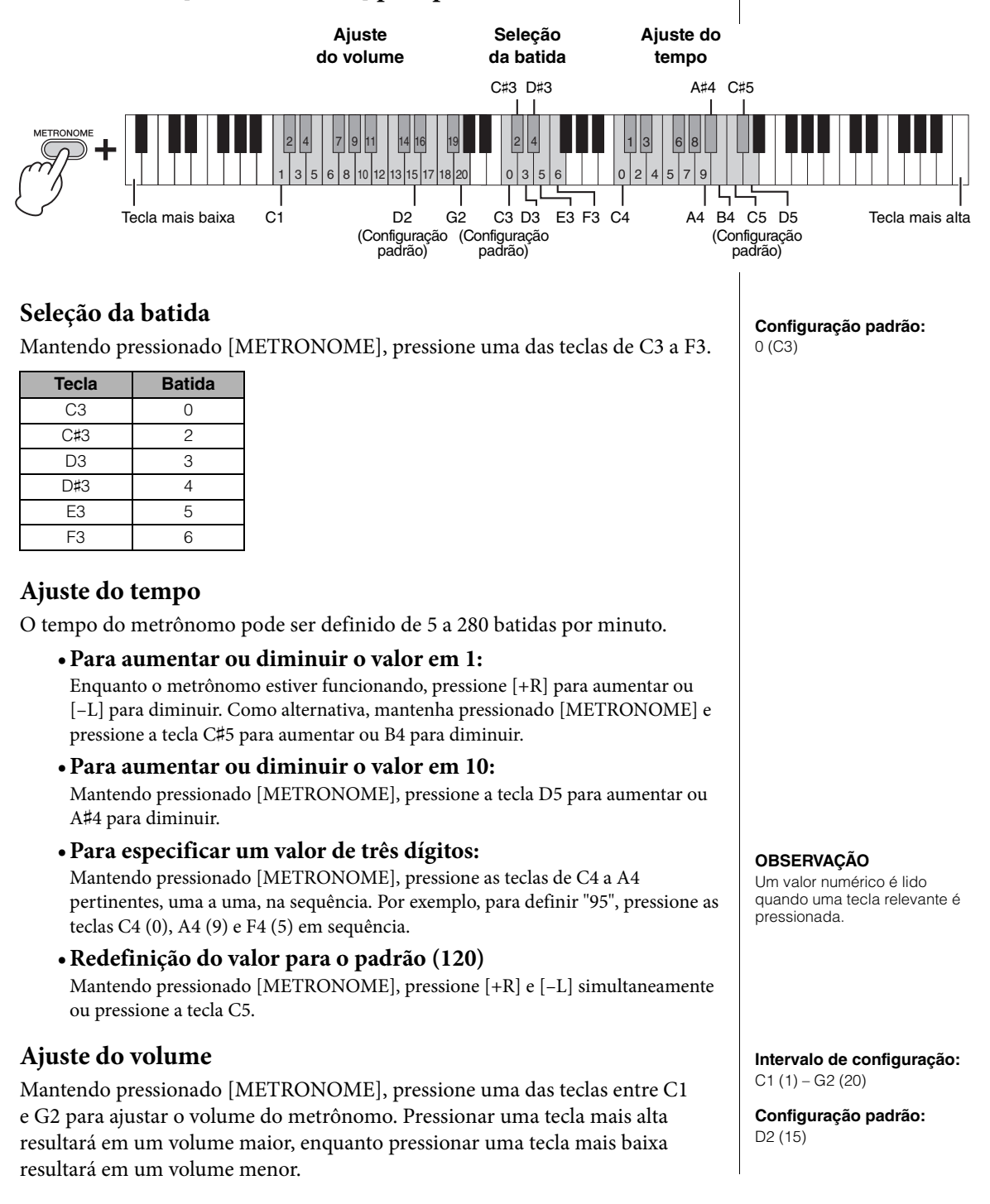

## <span id="page-17-7"></span><span id="page-17-0"></span>Operações avançadas

## <span id="page-17-1"></span>**Reprodução de vários sons de instrumentos musicais (vozes)**

### <span id="page-17-3"></span><span id="page-17-2"></span>**Seleção de voz**

### **Para selecionar "Grand Piano 1":**

Basta pressionar [PIANO/VOICE].

### **Para selecionar outra voz:**

Depois de pressionar [PIANO/VOICE], pressione [+R] ou [–L] para selecionar a próxima voz ou a anterior.

### **Para selecionar uma voz específica:**

Mantendo pressionado [PIANO/VOICE], pressione uma das teclas de C1 a A1. Para obter detalhes sobre qual voz é atribuída a cada tecla, consulte a lista abaixo.

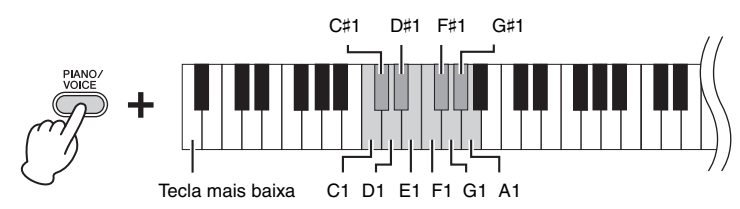

### <span id="page-17-6"></span><span id="page-17-5"></span>**Lista de vozes**

<span id="page-17-4"></span>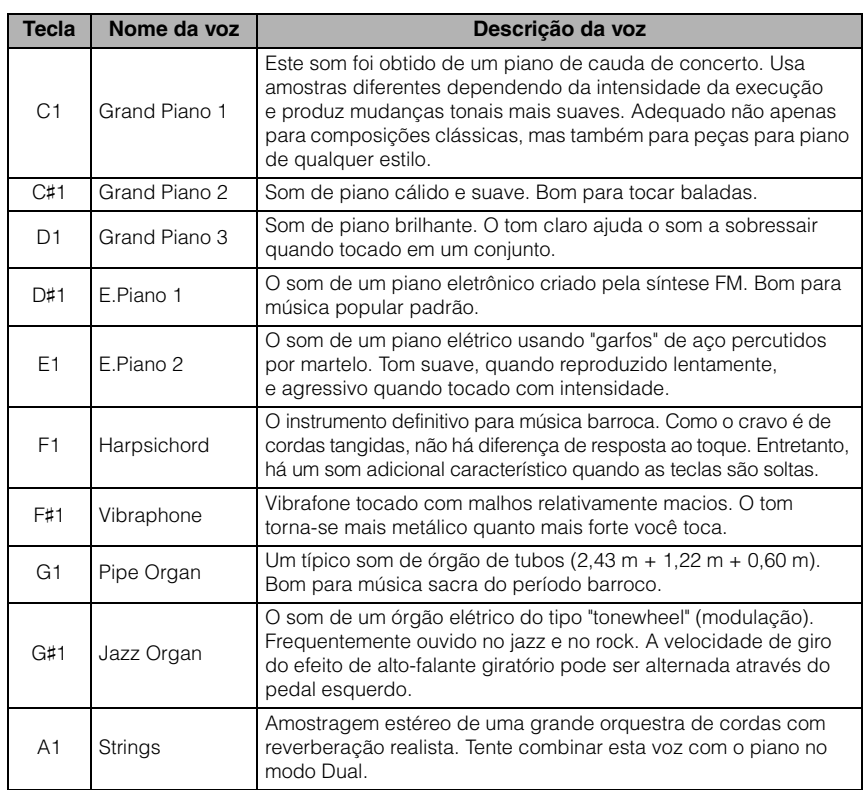

### **OBSERVAÇÃO**

Para ouvir as características das vozes, reproduza as músicas de demonstração [\(página 19\)](#page-18-0).

### <span id="page-18-1"></span><span id="page-18-0"></span>**Ouvir músicas de demonstração**

Músicas individuais de demonstração especiais são fornecidas para cada voz do instrumento.

### <span id="page-18-3"></span>1. **Pressione [DEMO/SONG] para iniciar a reprodução.**

A lâmpada [PLAY] pisca e a música de demonstração da voz atual é iniciada. Começando com a música selecionada, a reprodução das músicas de demonstração continuará. Depois da última música de demonstração, a sequência volta para a primeira música e fica repetindo até ser interrompida.

### **Para mudar a música demo durante a reprodução:**

Pressione [+R] ou [–L] para ir para a próxima música de demonstração ou para a anterior.

Para mudar para uma música de demonstração específica, mantenha pressionado [DEMO/SONG] e depois pressione uma das teclas de C1 a A1.

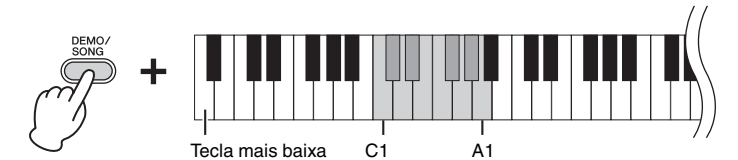

### 2. **Pressione [DEMO/SONG] ou [PLAY] para interromper a reprodução.**

A lâmpada [PLAY] desliga.

### <span id="page-18-2"></span>**Lista de músicas de demonstração**

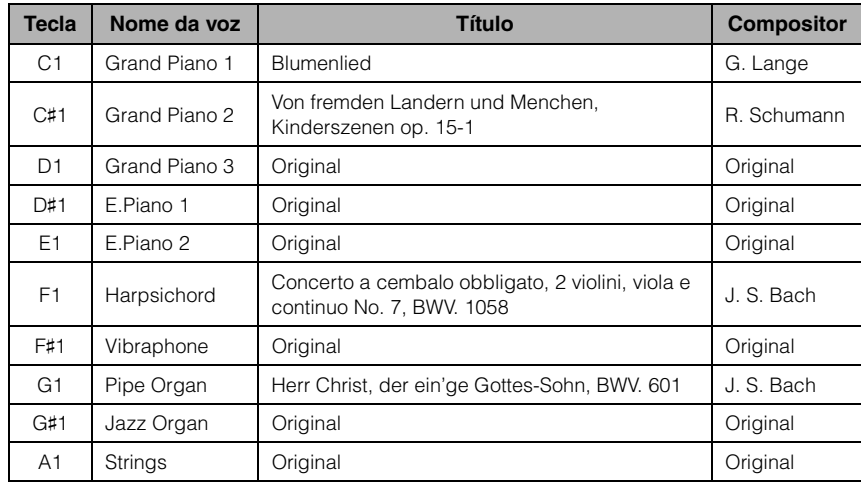

As músicas de demonstração, salvo as músicas originais, são excertos curtos extraídos das composições originais, com novo arranjo. As músicas de demonstração originais são composições originais da Yamaha (©2015 Yamaha Corporation).

### **OBSERVAÇÃO**

Se quiser alterar o tempo de reprodução, consulte [página 17](#page-16-1).

### <span id="page-19-1"></span><span id="page-19-0"></span>**Adição de variações ao som (reverberação)**

Este instrumento possui diversos tipos de reverberação que adicionam profundidade e expressividade ao som para criar um ambiente acústico realista. O tipo e a profundidade de reverberação apropriados são configurados automaticamente quando uma voz e música é selecionada. Por isto o tipo de reverberação não precisa ser selecionado; entretanto, pode ser alterado, se desejado.

### <span id="page-19-4"></span>**Para selecionar de um tipo de reverberação:**

Mantendo pressionado [PIANO/VOICE], pressione uma das teclas de C2 a E2.

### **Reverberação em modo Dual**

Um tipo de reverberação otimizado para a combinação de vozes é atribuído automaticamente.

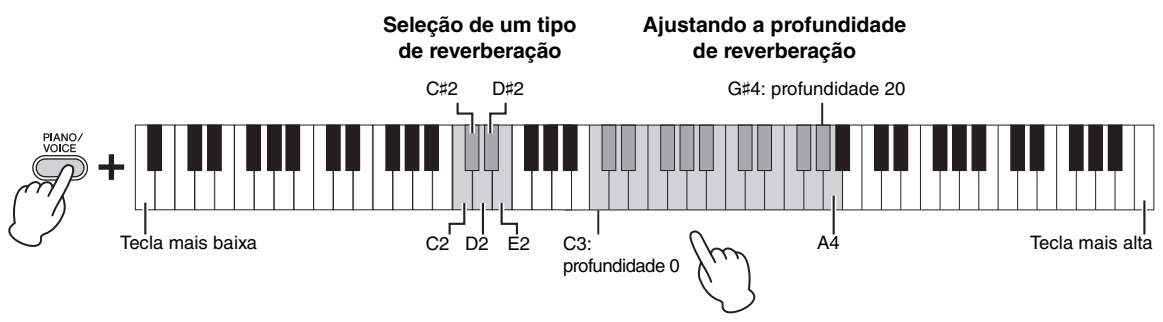

O valor de profundidade aumenta à medida que você pressiona notas mais altas.

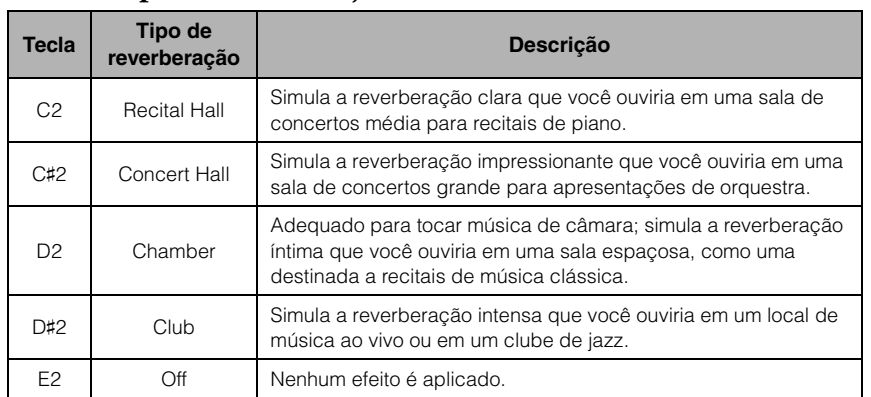

### <span id="page-19-2"></span>**Lista de tipo de reverberação**

### <span id="page-19-3"></span>**Para ajustar a profundidade da reverberação:**

Mantendo pressionado [PIANO/VOICE], pressione uma das teclas de C3 a G♯4. O valor de profundidade aumenta à medida que você pressiona notas mais altas.

Mantendo pressionado [PIANO/VOICE], pressione a tecla A4 para definir a profundidade de reverberação ao valor mais adequado à voz atual.

### **Intervalo de profundidade de reverberação:**

0 (sem efeito) – 20 (profundidade máxima)

### <span id="page-20-6"></span><span id="page-20-3"></span><span id="page-20-0"></span>**Transposição da afinação em semitons**

É possível mudar a altura (inflexão da altura) de todo o teclado para cima ou para baixo em semitons, para facilitar a reprodução em fórmulas de compasso difíceis, ou para permitir corresponder facilmente a inflexão do teclado ao timbre de um cantor ou de outros instrumentos. Por exemplo, se "+5" for selecionado, tocar a tecla C produz a inflexão de F, permitindo tocar uma música em Fá maior como se estivesse em C maior.

### **Para transpor a afinação para baixo:**

Mantendo pressionado [DEMO/SONG] e [PIANO/VOICE], pressione uma tecla entre F♯2 (–6) e B2 (–1).

### **Para transpor a altura para cima:**

Mantendo pressionado [DEMO/SONG] e [PIANO/VOICE], pressione uma das teclas entre C♯3 (+1) e F♯3 (+6).

### **Para restaurar a afinação normal:**

Mantendo pressionado [DEMO/SONG] e [PIANO/VOICE], pressione a tecla C3.

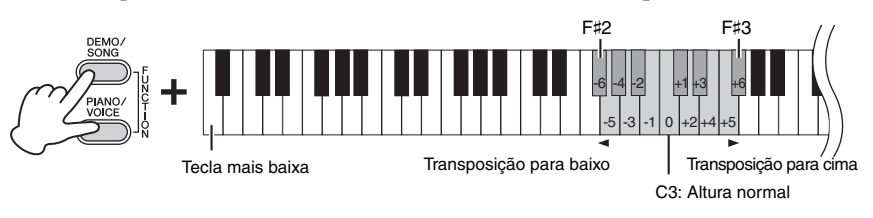

### <span id="page-20-4"></span><span id="page-20-2"></span><span id="page-20-1"></span>**Ajuste de afinação**

É possível ajustar a altura (inflexão) de todo o instrumento em incrementos de aproximadamente 0,2 Hz. Isto permite corresponder a inflexão do teclado com a de outros instrumentos ou música de CD.

### **Para ajustar a altura para cima (em incrementos de aproximadamente 0,2 Hz):**

Mantenha pressionado [DEMO/SONG] e [PIANO/ VOICE] simultaneamente e pressione [+R].

### **Para ajustar a altura para baixo (em incrementos de aproximadamente 0,2 Hz):**

Mantenha pressionado [DEMO/SONG] e [PIANO/ VOICE] simultaneamente e pressione [–L].

### **Para definir a afinação em 442,0 Hz:**

Mantenha pressionado [DEMO/SONG] e [PIANO/VOICE] simultaneamente e pressione a tecla A0.

### **Para restaurar a altura padrão:**

Mantenha pressionado [DEMO/SONG] e [PIANO/VOICE] simultaneamente e pressione [+R] e [–L] simultaneamente.

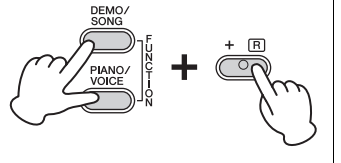

### <span id="page-20-5"></span>**Hz (Hertz)**

Esta unidade de medida se refere à frequência de um som e representa o número de vezes que uma onda sonora vibra por segundo.

**Intervalo de configuração:**  $414,8 - 466,8$  Hz

**Configuração padrão:**  $A3 = 440.0$  Hz

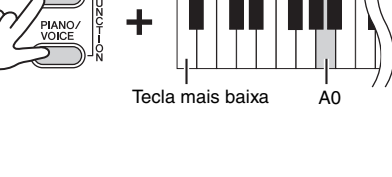

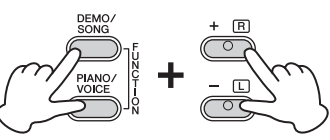

### <span id="page-21-1"></span><span id="page-21-0"></span>**Sobreposição de duas vozes (modo Dual)**

É possível sobrepor duas vozes e reproduzi-las simultaneamente para criar um som com uma textura mais rica.

### 1. **Ativar o modo Dual.**

Mantendo pressionado [PIANO/VOICE], mantenha simultaneamente pressionadas duas teclas de C1 a A1 para selecionar as duas vozes desejadas. Para obter informações sobre quais vozes estão atribuídas às teclas, consulte a "Lista de vozes" ([página](#page-17-5) 18).

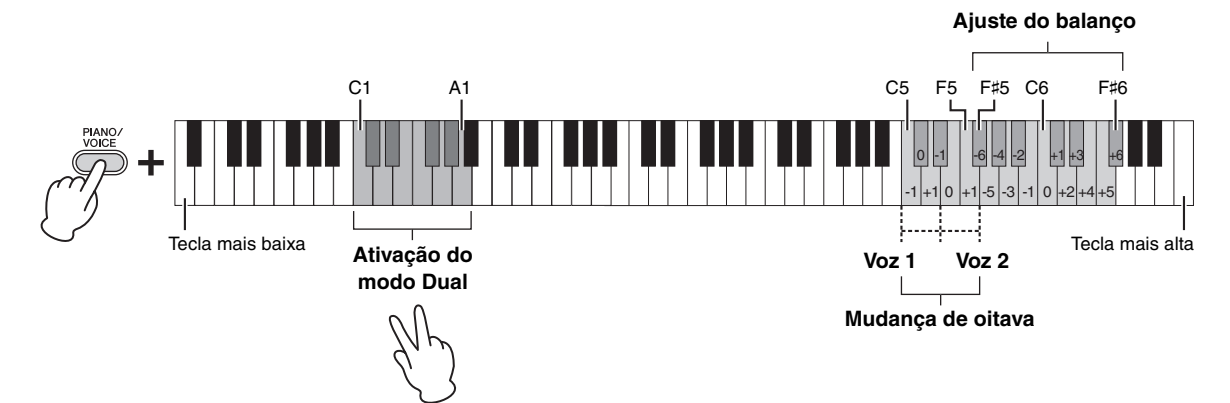

A voz atribuída à tecla mais baixa será denominada Voz 1, e a voz atribuída ao à tecla mais alta será denominada Voz 2. Não é possível atribuir a mesma voz às Vozes 1 e 2 ao mesmo tempo no modo Dual.

### <span id="page-21-2"></span>**Para mudar a oitava de cada voz:**

Mantendo pressionado [PIANO/VOICE], pressione uma das teclas de C5 a F5.

### **Para ajustar o balanço entre duas vozes:**

Mantendo pressionado [PIANO/VOICE], pressione uma das teclas entre F♯5 a F♯6. A configuração "0" produz um balanço igual entre as duas vozes. Configurações abaixo de "0" aumentam o volume da Voz 2, enquanto configurações acima de "0" aumentam o volume da Voz 1, uma em relação à outra.

### 2. **Para sair do modo Dual, pressione [PIANO/VOICE].**

### **OBSERVAÇÃO**

Os modos Dual e Duo [\(página 23\)](#page-22-0) não podem ser ativados ao mesmo tempo.

**Intervalo de configuração:**  $-1 - 0 - +1$ 

**Intervalo de configuração:**  $-6 - 0 - +6$ 

### <span id="page-22-1"></span><span id="page-22-0"></span>**Tocando em dupla**

Esta função permite que duas pessoas toquem o instrumento, uma do lado esquerdo e outra do lado direito, com a mesma faixa de oitava.

### 1. **Mantendo pressionado [PIANO/VOICE], pressione [+R] e [–L] simultaneamente para ativar o modo Duo.**

### **OBSERVAÇÃO**

• Não é possível atribuir vozes diferentes às vozes direita e esquerda. • O ponto de divisão pode ser

alterado a partir da tecla E3.

O teclado é dividido em duas seções, com a tecla E3 como ponto de divisão.

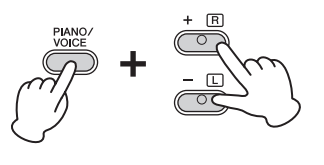

### Equivalente a C3 (Dó central) Ponto de divisão E3 Equivalente a C3 (Dó central)

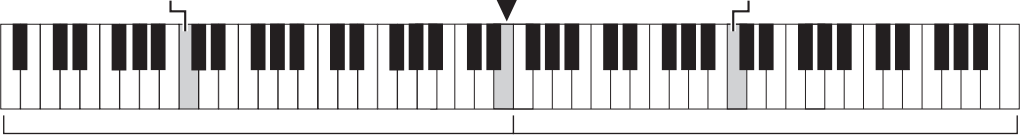

Seção esquerda (Voz 2) Seção direita (Voz 1)

### 2. **Uma pessoa pode tocar na seção esquerda do teclado enquanto a outra toca na direita.**

### **Para mudar a oitava de cada seção:**

Procedimento idêntico ao descrito para o modo Dual ([página](#page-21-0) 22). No modo Duo, a seção esquerda é atribuída à Voz 2, enquanto a seção direita é atribuída à Voz 1.

### **Para ajustar o balanço do volume entre as duas seções do teclado:**

Procedimento idêntico ao descrito para o modo Dual ([página](#page-21-0) 22). Configurações abaixo de "0" aumentam o volume da voz esquerda (Voz 2), enquanto configurações acima de "0" aumentam o volume da voz direita (Voz 1), uma em relação à outra.

### **Função do pedal em modo Duo**

**Pedal de sustentação:** Aplica sustentação à seção direita. **Pedal tonal:** Aplica sustentação a ambas as seções. **Pedal una corda:** Aplica sustentação à seção esquerda.

### 3. **Para sair do modo Duo, mantenha pressionado [PIANO/ VOICE] pressione [+R] e [–L] simultaneamente.**

**Intervalo de configuração:**  $-2 - 0 - 12$ 

**Intervalo de configuração:**  $-6 - 0 - +6$ 

### **OBSERVAÇÃO**

Os sons tocados com na seção esquerda serão reproduzidos no alto-falante esquerdo, e os sons tocados na seção direita serão reproduzidos no altofalante direito.

### **OBSERVAÇÃO**

Se o teclado estiver no modo Dual, esse modo será desativado quando o modo Duo for ativado. A Voz 1 é usada como a voz de todo o teclado.

## <span id="page-23-0"></span>**Reprodução de músicas e prática**

### <span id="page-23-4"></span><span id="page-23-3"></span><span id="page-23-1"></span>**Ouvir 50 músicas predefinidas**

Além das músicas de demonstração, músicas predefinidas são fornecidas para o seu prazer de escutar.

- 1. **Encontre o número da música que deseja reproduzir entre os "50 greats for the Piano" (50 grandes sucessos para piano) incluídos.**
- <span id="page-23-2"></span>2. **Mantendo pressionado [DEMO/SONG], pressione uma das teclas entre C2 e C**♯**6 para iniciar a reprodução.**

O número de cada música de piano predefinida está atribuído a cada uma das teclas de C2 a C♯6.

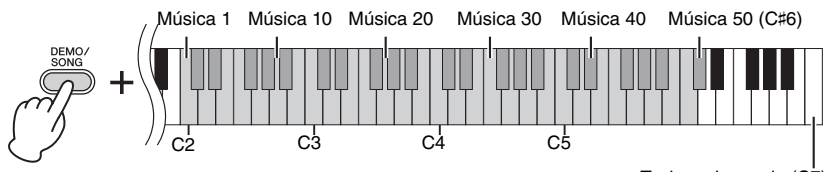

Tecla mais aguda (C7)

As lâmpadas [PLAY], [+R] e [–L] acendem e a reprodução dá continuidade à sequência: começando pela música selecionada, as músicas predefinidas continuarão sendo reproduzidas. Depois da última música predefinida, a sequência volta para a primeira música e fica repetindo até ser interrompida.

### **Para mudar a música predefinida durante a reprodução:**

Pressione [+R] ou [–L] para ir para a próxima música predefinida ou para a anterior.

### **Para mudar o tempo durante a reprodução:**

Pressione [METRONOME] para iniciar o metrônomo e [+R] ou [–L] para aumentar ou reduzir o valor de tempo em 1. As outras instruções são as mesmas descritas em "Tempo do metrônomo" [\(página](#page-16-1) 17).

### **Para reproduzir a partir do início da música no tempo desejado para praticar:**

Durante a reprodução, pressione [+R] ou [–L] simultaneamente para voltar para a posição de reprodução no início da música e continuar a reprodução no último tempo especificado.

### 3. **Pressione [DEMO/SONG] ou [PLAY] para interromper a reprodução.**

As lâmpadas [PLAY], [+R] e [–L] desligam.

### Música 50 (C♯6) **OBSERVAÇÃO**

É possível tocar o teclado junto com a música predefinida. Também é possível mudar a voz a ser tocada no teclado.

### **OBSERVAÇÃO**

É possível importar músicas adicionais carregando arquivos SMF a partir de um computador. Para obter detalhes, consulte "Operações relacionadas ao computador" no site ([página 9](#page-8-3)).

### <span id="page-24-2"></span><span id="page-24-0"></span>**Praticar uma parte de uma mão**

Todas as músicas, com exceção da música de demonstração ([página](#page-18-0) 19), permitem ativar/desativar as partes da mão esquerda e direita individualmente. Ao desativar [+R], por exemplo, é possível praticar a parte da mão direita enquanto a parte da mão esquerda é reproduzida e vice-versa.

- 1. **Selecione uma música predefinida ([página](#page-23-1) 24) ou a música do usuário ([página](#page-25-4) 26).**
- 2. **Mantendo pressionado [PLAY], pressione [+R] ou [–L] para ativar/desativar a parte.**

Pressionar o mesmo botão repetidamente ao manter [PLAY] pressionado ativa/ desativa a reprodução. A lâmpada do botão acente para indicar que a parte correspondente está ativada.

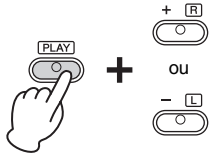

ou A lâmpada acende quando a parte estiver ativada.

3. **Praticar a parte que está desativada. Para mudar o tempo:** 

Se quiser, pode mudar o tempo para sua conveniência de prática. Para obter detalhes, consulte [página](#page-16-1) 17.

4. **Pressione [PLAY] para interromper a reprodução.** 

### <span id="page-24-1"></span>**Reprodução a partir do início da barra (incluindo uma pausa ou silêncio)**

Este recurso Quick Play (Reprodução rápida) permite especificar se uma música deve ser reproduzida imediatamente a partir da primeira nota, ou reproduzir qualquer pausa ou silêncio existente antes da primeira nota.

### **Para ativar o recurso Quick Play (Reprodução rápida):**

Mantenha pressionado [DEMO/SONG] e pressione a tecla A♯-1 para ativar a reprodução imediata a partir da primeira nota ou primeira ativação do pedal.

<span id="page-24-4"></span>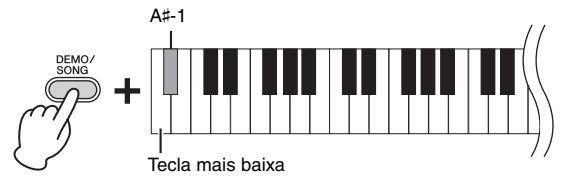

### **Para desligar o Quick Play:**

Mantenha pressionado o botão [DEMO/SONG] e pressione a tecla mais baixa (A-1) para reproduzir a partir do início do primeiro compasso (incluindo uma pausa ou silêncio).

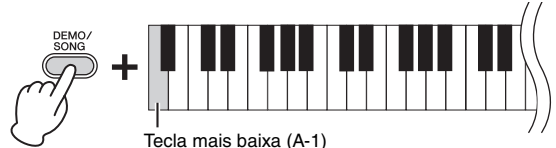

### <span id="page-24-3"></span>**OBSERVAÇÃO**

Selecionar outra música cancelará o status de ativado/ desativado.

**Configuração padrão:** Ativado

## <span id="page-25-5"></span><span id="page-25-0"></span>**Como gravar a sua apresentação**

<span id="page-25-4"></span>Este instrumento permite gravar a apresentação no teclado como uma música do usuário. Até duas partes (direita e esquerda) podem ser gravadas separadamente.

### <span id="page-25-2"></span><span id="page-25-1"></span>**Como gravar a sua apresentação**

1. **Selecione a voz desejada e outros parâmetros, como batida, por exemplo, para gravação.**

Para obter detalhes sobre como selecionar uma voz, consulte [página](#page-17-2) 18. Se for necessário, defina outros parâmetros, como batida e efeitos, nesta etapa.

2. **Mantendo pressionado [REC], pressione [+R] ou [–L] para ativar o modo Record Ready (Pronto para gravação) para a parte que deseja gravar.**

Se não quiser gravar as partes da mão direita e esquerda separadamente, grave toda a apresentação em qualquer parte.

### **Gravação da parte da mão direita ([+R])**

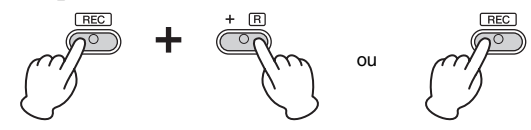

### **Gravação da parte da mão esquerda ([–L])**

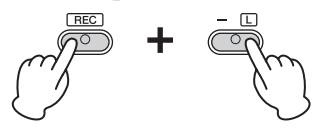

Depois de algum tempo, a lâmpada [REC] e a lâmpada da parte selecionada piscarão no tempo atual.

**Para sair do modo Record Ready:** 

Basta pressionar [REC].

**Se os dados da outra parte já foram gravados:** Os dados nesta parte serão reproduzidos durante a gravação.

- 3. **Toque o teclado ou pressione [PLAY] para iniciar a gravação.**  A lâmpada [REC] acende enquanto a lâmpada da parte em gravação pisca no tempo atual.
- 4. **Pressione [REC] ou [PLAY] para interromper a gravação.** As lâmpadas [REC], [PLAY], [+R] e [–L] piscam, indicando que os dados gravados estão sendo armazenados. Depois da conclusão da operação "Salvar", as lâmpadas desligam, indicando que a operação de gravação foi concluída.
- 5. **Se desejar, grave a outra parte repetindo as etapas de 1 a 4.**
- <span id="page-25-3"></span>6. **Para ouvir a música gravada, pressione [PLAY] para iniciar a reprodução.**

Pressione [PLAY] novamente para interromper a reprodução.

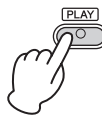

### <span id="page-25-6"></span>**Sobre arquivos de áudio**

A função Gravação do instrumento grava a sua apresentação no teclado na forma de dados MIDI. Não é possível gravar áudio.

### **Capacidade de gravação**

Este instrumento é capaz de gravar até 100 KB (aproximadamente 11.000 notas).

### **OBSERVAÇÃO**

Você pode usar o metrônomo ao gravar, mas o som do metrônomo não será gravado.

### *AVISO*

**Se uma parte contiver dados, a lâmpada da parte acenderá. Observe que a operação de gravação substituirá dados existentes por novos dados.**

### **OBSERVAÇÃO**

Se o teclado estiver no modo Duo ([página 23](#page-22-0)), os dados serão gravados em cada parte. Não é possível especificar a parte para gravação.

### *AVISO*

**Jamais desligue o instrumento enquanto o sistema estiver armazenando os dados gravados (enquanto as lâmpadas estiverem piscando). Caso contrário, todos os dados gravados serão perdidos.** 

### **OBSERVAÇÃO**

Os dados da música gravada podem ser salvos no computador como um arquivo MIDI padrão (SMF). Para obter detalhes, consulte "Operações relacionadas ao computador" no site ([página 9](#page-8-3)).

### <span id="page-26-0"></span>**Alteração das configurações iniciais da música gravada**

As configurações dos seguintes parâmetros podem ser alteradas após a conclusão da operação de gravação.

- Para partes individuais: voz, equilíbrio de volume (Dual/Duo), profundidade da reverberação, ressonância de sustentação
- Para a música inteira: tempo, tipo de reverberação
- 1. **Defina as configurações dos parâmetros acima.**
- 2. **Mantendo pressionado [REC], pressione o botão da parte desejada para ativar o modo Record Ready (Pronto para gravação).**

Depois de algum tempo, a lâmpada [REC] e a lâmpada da parte selecionada piscarão no tempo atual.

Neste status, não pressione [PLAY] novamente, nem outra tecla. Caso contrário, todos os dados de apresentação gravados originalmente serão excluídos.

3. **Pressione [REC] e [PLAY] para sair do modo Record Ready.** 

As lâmpadas [REC], [PLAY], [+R] e [–L] piscam. Após a conclusão da operação de salvamento, as lâmpadas se apagarão, indicando que a operação foi concluída.

Confirme a configuração reproduzindo a música.

### <span id="page-26-1"></span>**Exclusão de dados gravados**

### **Para excluir a música inteira:**

1. **Mantendo pressionado [REC], pressione [DEMO/SONG].**

As lâmpadas [+R] e [–L] piscam. Para sair deste status, pressione [–L].

2. **Pressione [+R] para excluir os dados de toda a música.**

As lâmpadas [REC], [PLAY], [+R] e [–L] piscam. Após a conclusão da operação, todas as lâmpadas desligam.

### <span id="page-26-2"></span>**Para excluir uma parte específica:**

1. **Mantendo pressionado [REC], pressione [+R] ou [–L] (dependendo da parte que deseja excluir) para ativar o modo Record Ready (Pronto para gravação).**

As lâmpadas [REC] e da parte selecionada ([+R] ou [–L]) piscam.

- 2. **Pressione [PLAY] para iniciar a gravação sem tocar o teclado.** A lâmpada da parte selecionada ([+R] ou [–L]) pisca.
- 3. **Pressione [REC] ou [PLAY] para interromper a gravação.**  Todos os dados gravados da parte selecionada serão excluídos e a lâmpada desliga.

## <span id="page-27-7"></span><span id="page-27-1"></span>**Backup dos dados e inicialização das configurações**

### <span id="page-27-2"></span><span id="page-27-0"></span>**Dados mantidos quando o instrumento é desligado**

As configurações e dados descritos a seguir são mantidos mesmo se o instrumento for desligado.

- Volume do metrônomo
- Batida do metrônomo
- Sensibilidade ao toque
- Afinação
- Profundidade do controle acústico inteligente
- Ativar/desativar Intelligent Acoustic Control (IAC, Controle acústico inteligente)
- Melhorador estereofônico ativado/desativado
- Sons de confirmação de operações ativados/ desativados
- Ativar/desativar o Desligamento automático
- Dados da música do usuário
- Dados de músicas (arquivos SMF) carregados a partir de um computador

### <span id="page-27-3"></span>**Salvar os dados da música do usuário no computador**

Entre os dados listados acima, somente os dados da música do usuário (USERSONG00.MID) podem ser transferidos para um computador e salvos como um arquivo SMF. Para obter detalhes, consulte "Operações relacionadas ao computador" no site [\(página](#page-8-3) 9).

### *AVISO*

**Os dados salvos podem ser perdidos em decorrência de defeitos ou operação incorreta. Salve os dados importantes em um dispositivo externo, como um computador.**

### <span id="page-27-6"></span><span id="page-27-4"></span>**Transferir arquivos SMF entre um computador e o instrumento**

Com o Musicsoft Downloader (disponível para download gratuito), até 10 arquivos SMF podem ser transferidos do computador para a memória interna deste instrumento, e vice-versa. Para obter detalhes, consulte "Operações relacionadas ao computador" no site ([página](#page-8-3) 9).

### **Tipos de arquivo que podem ser trocados com um computador**

Arquivos com a extensão .mid (formato SMF 0 ou 1)

### <span id="page-27-8"></span><span id="page-27-5"></span>**Inicialização das configurações**

Com esta operação, todos os dados (exceto as músicas) serão redefinidos às configurações padrão de fábrica.

Para tanto, mantenha pressionada simultaneamente a tecla C7 (a mais aguda) e ligue o instrumento.

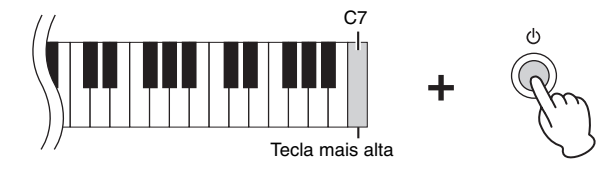

### *AVISO*

**Jamais desligue o instrumento durante a operação de inicialização (enquanto as lâmpadas [REC], [PLAY], [+R] e [–L] estiverem piscando).**

### **OBSERVAÇÃO**

**OBSERVAÇÃO** Alguns arquivos MIDI no formato SMF 0 ou 1 podem conter dados que não são compatíveis com o piano digital. Nesse caso, os arquivos talvez não sejam reproduzidos como esperado.

Se, por algum motivo, o instrumento for desativado ou parar de funcionar, desligue-o e, em seguida, execute a inicialização.

# <span id="page-28-1"></span><span id="page-28-0"></span>**Solução de problemas**

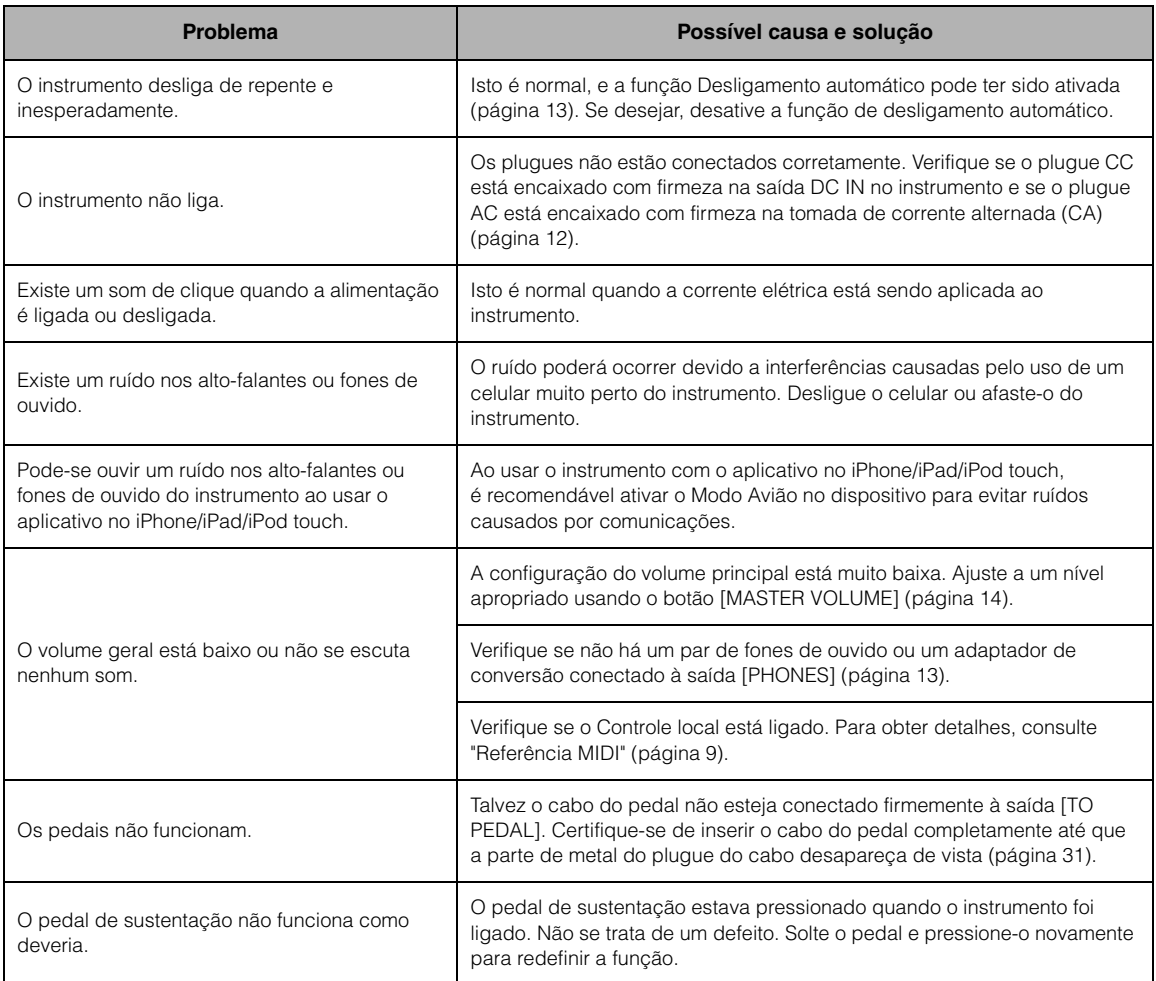

## <span id="page-29-0"></span>**Montagem da mesa do teclado**

### *CUIDADO*

- **Cuidado para não confundir as peças e instale todas nas posições corretas. Monte a unidade de acordo com a sequência apresentada a seguir.**
- **A montagem deve ser realizada por, pelo menos, duas pessoas.**
- **Monte a unidade sobre um piso de superfície dura e plana com espaço amplo.**
- **Use o tamanho de parafuso correto, conforme as indicações abaixo. O uso de parafusos incorretos poderá causar danos.**
- **Aperte todos os parafusos antes de concluir a montagem da unidade.**
- **Para desmontar, basta inverter a sequência de montagem descrita a seguir.**

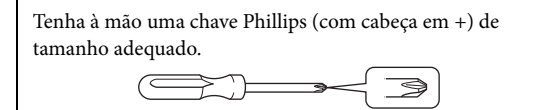

Remova todas as peças da embalagem e verifique se todos os itens estão presentes.

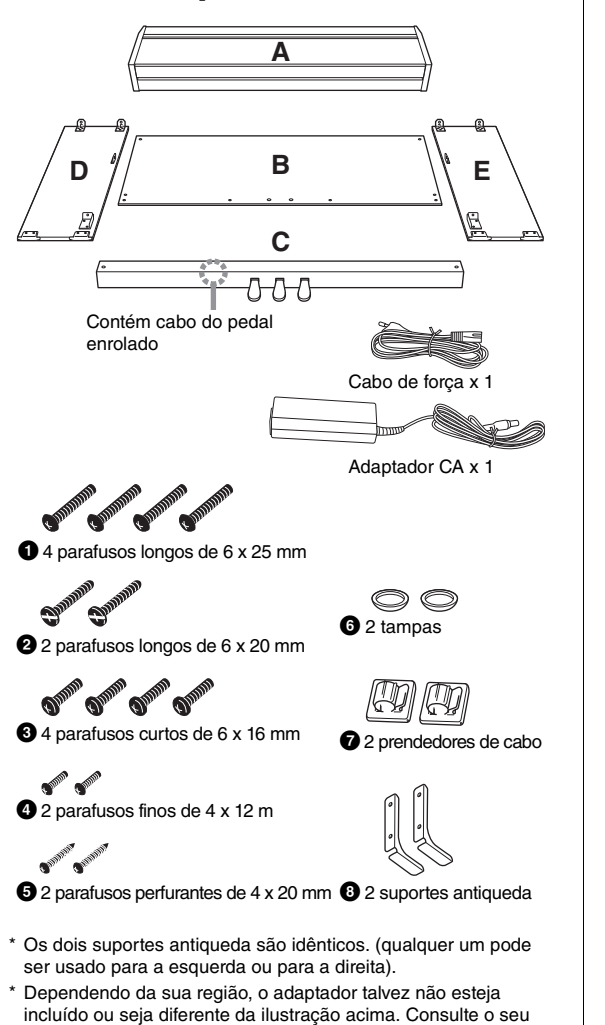

- 1. **Prenda (aperte com os dedos) C a D e E.**
- 1-1 **Desamarre e desenrole o cabo dos pedais.**  Não jogue fora o cordão de vinil. Ele será necessário posteriormente na etapa 6.

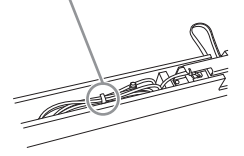

- 1-2 **Alinhe D e E com cada extremidade de C.**
- 1-3 **Prenda D e E a C apertando os parafusos longos** 2 **(6 x 20 mm) com os dedos.**

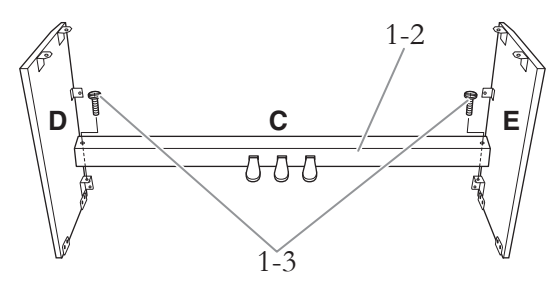

### 2. **Prenda B.**

Dependendo do modelo de piano digital adquirido, a cor da superfície de um lado de B pode ser diferente do outro lado. Nesse caso, posicione B de tal forma que a superfície de cor semelhante a D e E esteja voltada para o músico.

- 2-1 **Prenda a parte superior de B a D e E apertando os parafusos finos** 4 **(4 x 12 mm) com os dedos.**
- 2-2 **Ao empurrar a parte inferior de D e E de fora, prenda os suportes antiqueda** 8 **e depois fixe as extremidades inferiores de B usando quatro parafusos longos** 1 **(6 x 25 mm).**
- 2-3 **Insira os outros dois parafusos perfurantes**  5 **(4 x 20 mm) nos outros dois orifícios de parafuso para prender B.**

revendedor Yamaha.

2-4 **Aperte com firmeza os parafusos na parte superior de B, presos na etapa 2-1.** 

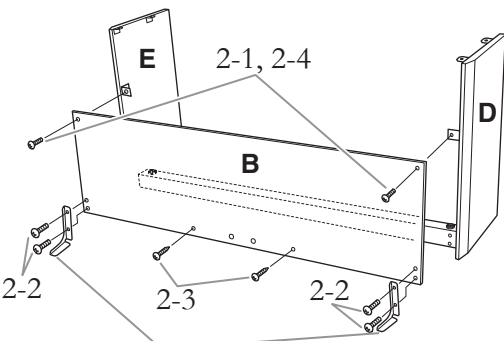

Prenda os suportes antiqueda (<sup>3</sup>) usando os parafusos.

### 3. **Prenda C.**

- 1-3 **Aperte com firmeza os parafusos em C, presos na etapa 1-3.**
- 3-2 **Prenda as tampas (**6**) na cabeça dos parafusos.**

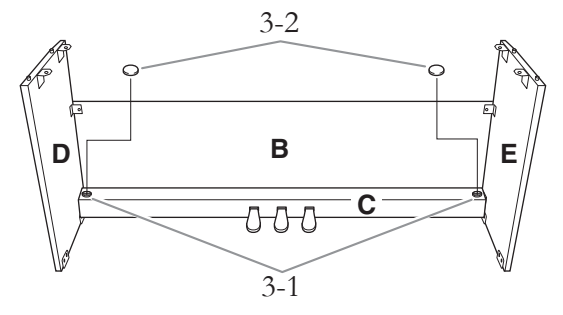

### 4. **Monte A.**

Coloque suas mãos a pelo menos 10 cm de distância de cada extremidade de A ao posicioná-lo.

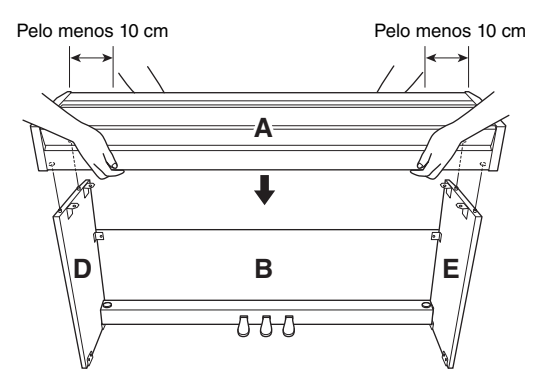

Alinhe os pinos em D e E com os orifícios correspondentes na parte inferior de A.

### *CUIDADO*

- **Tome cuidado para não prender os dedos, nem deixar a unidade cair.**
- **Não segure o teclado em nenhuma outra posição diferente da exibida na ilustração.**
- 5. **Prenda A.**
- 5-1 **Ajuste a posição de A, de modo que as extremidades esquerda e direita de A se projetem para além de D e E de forma simétrica (quando vista pela frente).**
- 5-2 **Fixe A apertando os parafusos curtos** <sup>3</sup> **(6 x 16 mm) na parte inferior.**

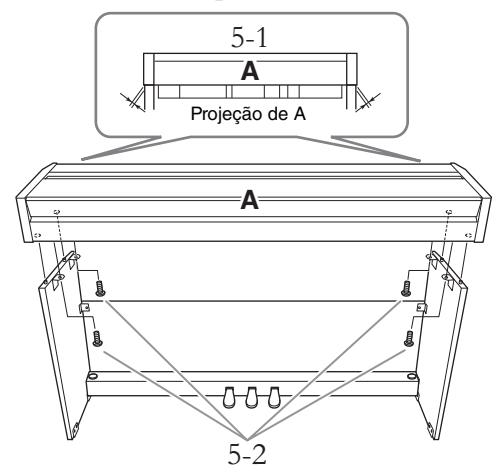

- <span id="page-30-0"></span>6. **Conecte o cabo dos pedais**
- 6-1 **Insira o plugue do cabo do pedal na saída [TO PEDAL] pela parte posterior.**
- 6-2 **Conecte os prendedores de cabo** 7 **ao painel traseiro como mostrado e encaixe o cabo nesses prendedores.**
- 6-3 **Use um cordão de vinil (etapa 1) para eliminar qualquer folga no cabo dos pedais.**

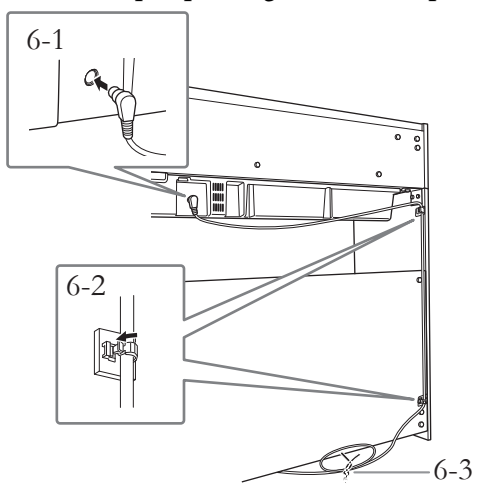

Insira o cabo do pedal firmemente até que a parte de metal do plugue do cabo desapareça de vista. Caso contrário, o pedal pode não funcionar corretamente.

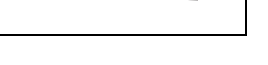

- 7. **Conecte o adaptador CA.**
- 7-1 **Conecte uma extremidade do cabo de força ao adaptador.**

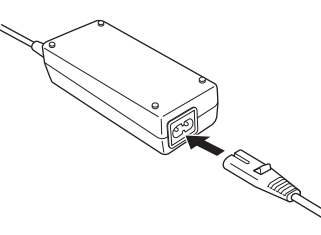

7-2 **Insira o plugue do adaptador CA na saída DC IN pela parte posterior.** 

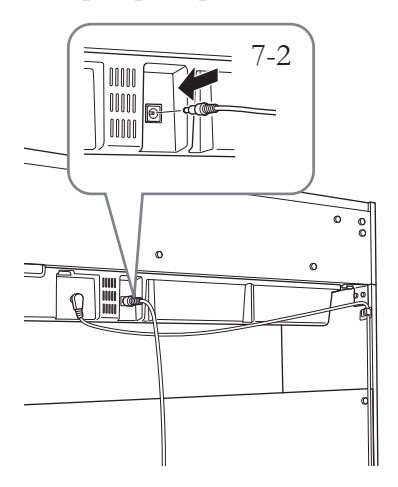

8. **Acerte o ajustador.** 

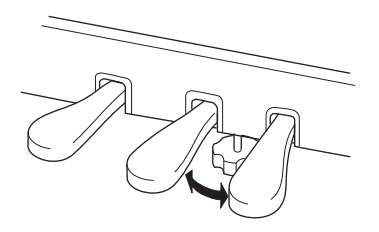

Gire o ajustador até se apoiar com firmeza sobre o chão.

### **Depois de concluir a montagem, verifique o seguinte:**

- **Sobraram peças?** → Revise o procedimento de montagem e corrija os erros.
- **Este instrumento está distante de portas e outros acessórios móveis?**
	- $\rightarrow$  Desloque o instrumento para um local apropriado.
- **O instrumento emite um ruído de chocalho quando sacudido?**

 $\rightarrow$  Aperte todos os parafusos.

- **A caixa dos pedais emite ruídos ou nada acontece quando você pisa nos pedais?**  $\rightarrow$  Gire o ajustador até ele se apoiar com firmeza no chão.
- **O plugue do cabo do pedal e o plugue do adaptador estão inseridos com firmeza nos soquetes?**

→ Verifique a conexão.

**• Se a unidade principal estalar ou parecer instável quando estiver tocando o teclado, consulte os diagramas de montagem e aperte todos os parafusos novamente.**

### *CUIDADO*

- **Quando deslocar o instrumento após a montagem, segure-o sempre pela parte inferior da unidade principal.**
- **Não o segure pela cobertura do teclado ou pela parte superior. O manuseio incorreto pode resultar em danos ao instrumento ou em ferimentos.**

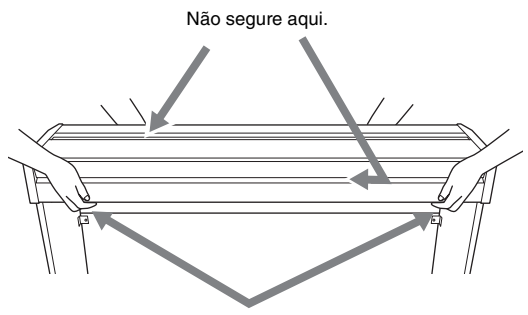

Segure aqui.

### **Transporte**

Em caso de mudança, o instrumento poderá ser transportado junto com os outros pertences. Você pode mover a unidade como ela se encontra (montada) ou pode desmontá-la para o condição em que se encontrava quando foi retirada da caixa. Transporte o teclado horizontalmente. Não o coloque inclinado em uma parede ou apoiado na parte lateral. Não submeta o instrumento a excesso de vibrações ou choques. Quando transportar o instrumento montado, verifique se todos os parafusos estão bem apertados e se não se soltaram devido ao deslocamento.

# <span id="page-32-1"></span>**Especificações**

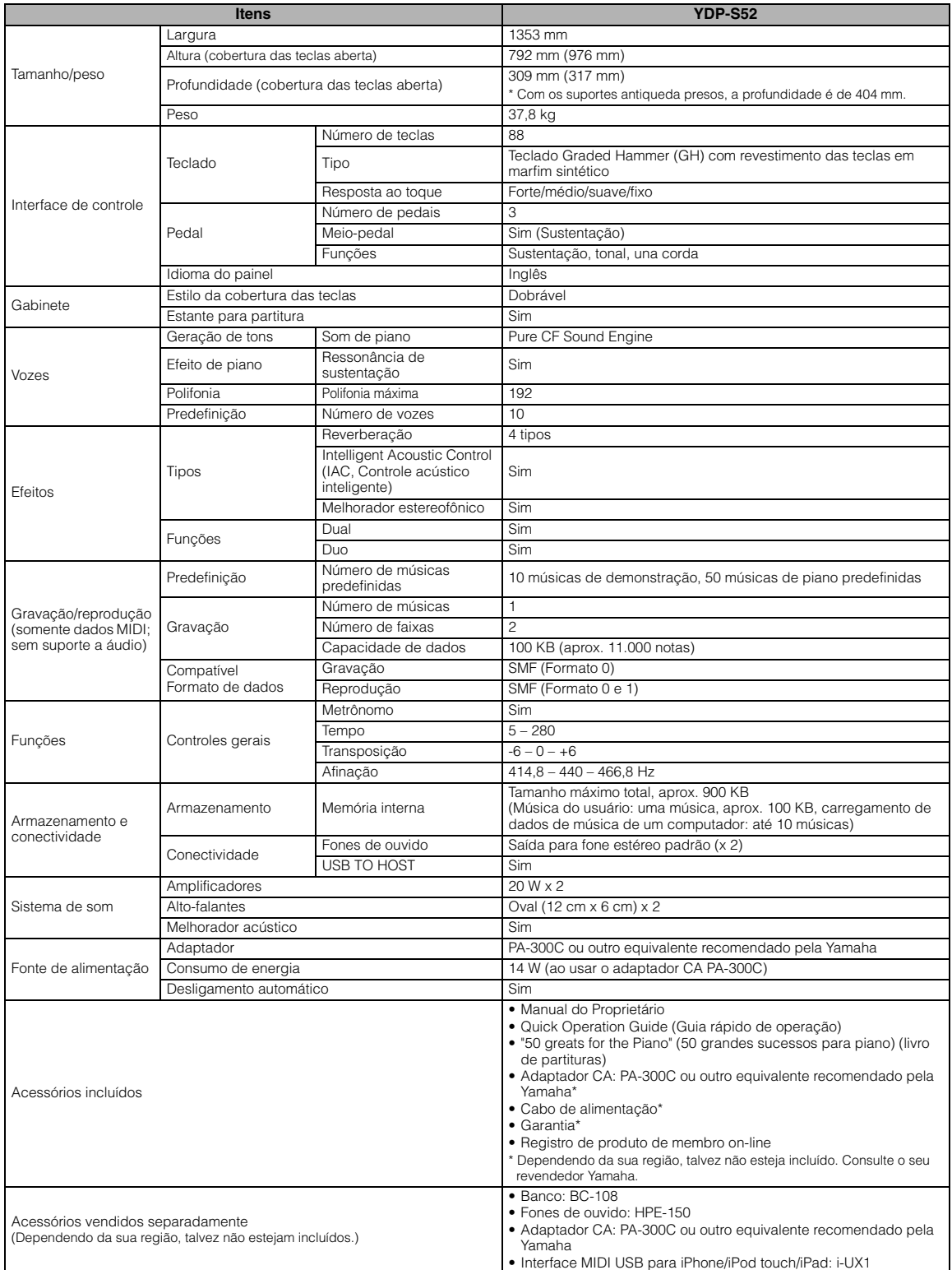

<span id="page-32-0"></span>\* O conteúdo deste manual se aplica às especificações mais recentes a partir da data da impressão. A Yamaha faz melhorias contínuas nos produtos, por isso<br>este manual pode não se aplicar às especificações do seu produto em download do arquivo do manual. Como as especificações, os equipamentos ou os acessórios vendidos separadamente podem não ser iguais em todas as localidades; consulte o revendedor Yamaha.

# <span id="page-33-0"></span>Índice

### números

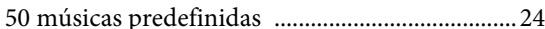

### $\mathbf{A}$

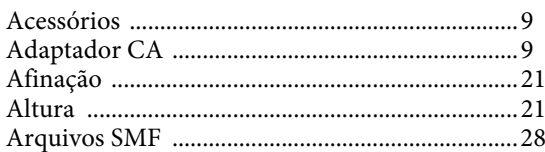

### $\bf{B}$

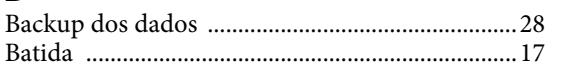

### $\mathbf C$

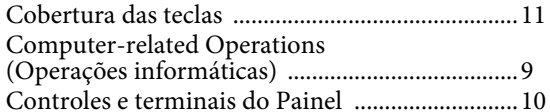

### $\mathbf{D}$

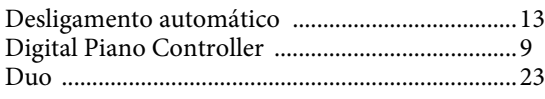

### ${\bf E}$

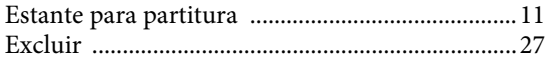

### $\mathbf F$

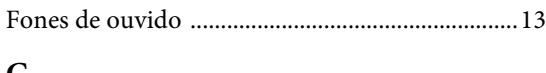

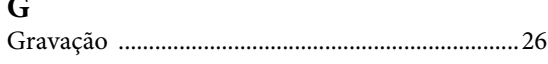

### $\mathbf H$

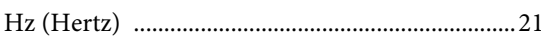

### $\mathbf I$

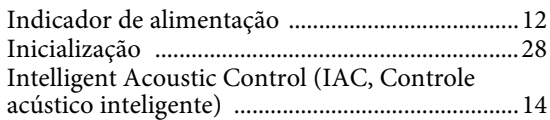

### $\mathbf L$

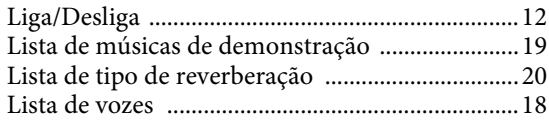

### $\bf{M}$

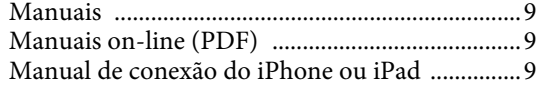

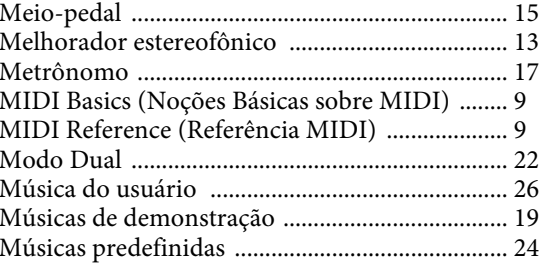

### $\mathbf{O}$

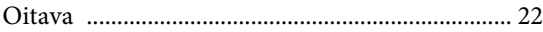

### $\overline{\mathbf{P}}$

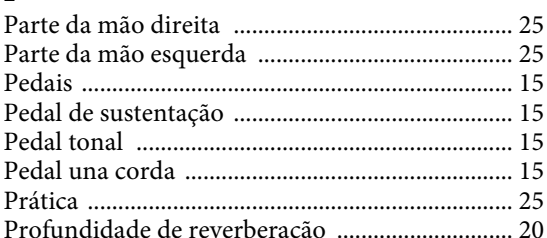

### $\mathbf Q$

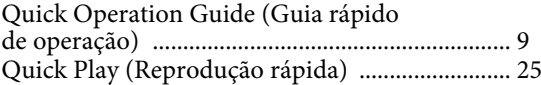

### $\overline{\mathbf{R}}$

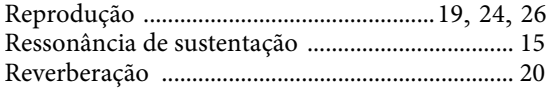

### ${\bf S}$

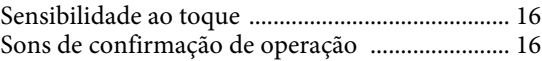

### $\overline{\mathbf{T}}$

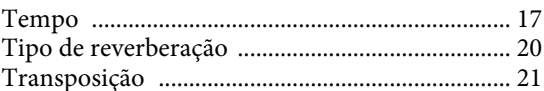

### $\mathbf U$

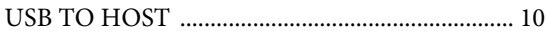

### $\overline{\mathbf{V}}$

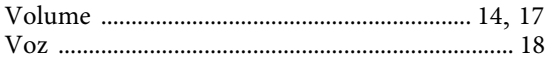

Para obter detalhes de produtos, entre em contato com o representante mais próximo da Yamaha ou com o distribuidor autorizado relacionado a seguir.

### **CANADA Yamaha Canada Music Ltd.** 135 Milner Avenue, Toronto, Ontario, M1S 3R1, Canada Tel: 416-298-1311 **U.S.A. Yamaha Corporation of America**  6600 Orangethorpe Avenue, Buena Park, CA 90620, U.S.A. Tel: 714-522-9011 **MEXICO Yamaha de México, S.A. de C.V.** Av. Insurgentes Sur 1647 "Prisma Insurgentes", Col. San Jose Insurgentes, Del. Benito Juarez, 03900, Mexico, D.F. Tel: 55-5804-0600 **BRAZIL Yamaha Musical do Brasil Ltda.** Rua Joaquim Floriano, 913 - 4º andar, Itaim Bibi, CEP 04534-013 São Paulo, SP. BRAZIL Tel: 011-3704-1377 **ARGENTINA Yamaha Music Latin America, S.A., Sucursal Argentina** Olga Cossettini 1553, Piso 4 Norte, Madero Este-C1107CEK Buenos Aires, Argentina Tel: 54-11-4119-7000 **VENEZUELA Yamaha Music Latin America, S.A., Sucursal Venezuela** C.C. Manzanares Plaza P4 Ofic. 0401- Manzanares-Baruta Caracas Venezuela Tel: 58-212-943-1877 **PANAMA AND OTHER LATIN AMERICAN COUNTRIES/ CARIBBEAN COUNTRIES Yamaha Music Latin America, S.A.** Torre Banco General, Piso No.7, Marbella, Calle 47 y Aquilino de la Guardia, Ciudad de Panamá, República de Panamá Tel: +507-269-5311 **THE UNITED KINGDOM/IRELAND Yamaha Music Europe GmbH (UK)** Sherbourne Drive, Tilbrook, Milton Keynes, MK7 8BL, U.K. Tel: 01908-366700 **GERMANY Yamaha Music Europe GmbH** Siemensstraße 22-34, 25462 Rellingen, Germany Tel: 04101-3030 **SWITZERLAND/LIECHTENSTEIN Yamaha Music Europe GmbH Branch Switzerland in Zürich** Seefeldstrasse 94, 8008 Zürich, Switzerland Tel: 044-387-8080 **AUSTRIA Yamaha Music Europe GmbH Branch Austria** Schleiergasse 20, A-1100 Wien, Austria Tel: 01-60203900<br>CZECH REPUBLIC/HUNGARY/ **CZECH REPUBLIC/HUNGARY/ ROMANIA/SLOVAKIA/SLOVENIA Yamaha Music Europe GmbH Branch Austria (Central Eastern Europe Office)** Schleiergasse 20, A-1100 Wien, Austria Tel: 01-60203900 **POLAND/LITHUANIA/LATVIA/ ESTONIA Yamaha Music Europe GmbH Branch Poland Office** ul. Wrotkowa 14 02-553 Warsaw, Poland Tel: 022-500-2925 **BULGARIA Dinacord Bulgaria LTD.** Bul.Iskarsko Schose 7 Targowski Zentar Ewropa 1528 Sofia, Bulgaria Tel: 02-978-20-25 **MALTA Olimpus Music Ltd.** The Emporium, Level 3, St. Louis Street Msida MS<sub>D06</sub> Tel: 02133-2144 **NETHERLANDS/BELGIUM/ LUXEMBOURG Yamaha Music Europe Branch Benelux** Clarissenhof 5-b, 4133 AB Vianen, Netherlands Tel: 0347-358 040 **FRANCE Yamaha Music Europe**  7 rue Ambroise Croizat, Zone d'activites Pariest, 77183 Croissy-Beaubourg, France Tel: 01-64-61-4000 **ITALY Yamaha Music Europe GmbH, Branch Italy** Viale Italia 88, 20020 Lainate (Milano), Italy Tel: 02-935-771 **SPAIN/PORTUGAL Yamaha Music Europe GmbH Ibérica, Sucursal en España** Ctra. de la Coruna km. 17,200, 28231 Las Rozas (Madrid), Spain Tel: +34-91-639-88-88 **GREECE Philippos Nakas S.A. The Music House** 147 Skiathou Street, 112-55 Athens, Greece Tel: 01-228 2160 **SWEDEN Yamaha Music Europe GmbH Germany filial Scandinavia** J. A. Wettergrensgata 1, Box 30053 S-400 43 Göteborg, Sweden Tel: +46 31 89 34 00 **DENMARK Yamaha Music Europe GmbH, Tyskland – filial Denmark** Generatorvej 6A, DK-2730 Herlev, Denmark Tel: 44 92 49 00 **FINLAND F-Musiikki Oy** Kluuvikatu 6, P.O. Box 260, SF-00101 Helsinki, Finland Tel: 09 618511 **NORWAY Yamaha Music Europe GmbH Germany - Norwegian Branch** Grini Næringspark 1, N-1361 Østerås, Norway Tel: 67 16 78 00 **ICELAND Skifan HF** Skeifan 17 P.O. Box 8120, IS-128 Reykjavik, Iceland Tel: 525 5000 **RUSSIA Yamaha Music (Russia) LLC.** Room 37, bld. 7, Kievskaya street, Moscow, 121059, Russia Tel: 495 626 5005 **TURKEY/CYPRUS Yamaha Music Europe GmbH Merkezi Almanya Türkiye İstanbul Şubesi** Maslak Meydan Sokak No:5 Spring Giz Plaza Bağımsız Böl. No:3, 34398 Şişli, İstanbul Tel: +90-212-999-8010 **OTHER EUROPEAN COUNTRIES Yamaha Music Europe GmbH** Siemensstraße 22-34, 25462 Rellingen, Germany Tel: +49-4101-3030 **SOUTH AFRICA Global Music Instruments World of Yamaha** 19 Eastern Service Road, Eastgate Ext.6, Sandton, South Africa Tel: +27-11-259-7700 **OTHER COUNTRIES Yamaha Music Gulf FZE** LOB 16-513, P.O.Box 17328, Jebel Ali, Dubai, United Arab Emirates Tel: +971-4-881-5868 **THE PEOPLE'S REPUBLIC OF CHINA Yamaha Music & Electronics (China) Co.,Ltd.** 2F, Yunhedasha, 1818 Xinzha-lu, Jingan-qu, Shanghai, China Tel: 400-051-7700 **HONG KONG Tom Lee Music Co., Ltd.** 11/F., Silvercord Tower 1, 30 Canton Road, Tsimshatsui, Kowloon, Hong Kong Tel: 2737-7688 **INDIA Yamaha Music India Pvt. Ltd.** Spazedge building, Ground Floor, Tower A, Sector 47, Gurgaon- Sohna Road, Gurgaon, Haryana, India Tel: 0124-485-3300 **INDONESIA PT. Yamaha Musik Indonesia (Distributor)**  Yamaha Music Center Bldg. Jalan Jend. Gatot Subroto Kav. 4, Jakarta 12930, Indonesia Tel: 021-520-2577 **KOREA Yamaha Music Korea Ltd.** 8F, 9F, Dongsung Bldg. 158-9 Samsung-Dong, Kangnam-Gu, Seoul, Korea Tel: 02-3467-3300 **MALAYSIA Yamaha Music (Malaysia) Sdn., Bhd.** No.8, Jalan Perbandaran, Kelana Jaya, 47301 Petaling Jaya, Selangor, Malaysia Tel: 03-78030900 **SINGAPORE Yamaha Music (Asia) Private Limited** Block 202 Hougang Street 21, #02-00, Singapore 530202, Singapore Tel: 65-6747-4374 **TAIWAN Yamaha Music & Electronics Taiwan Co.,Ltd.** 3F, No.6, Section 2 Nan-Jing East Road, Taipei, Taiwan R.O.C. Tel: 02-2511-8688 **THAILAND Siam Music Yamaha Co., Ltd.** 3, 4, 15 and 16th floor, Siam Motors Building, 891/1 Rama 1 Road, Wangmai, Pathumwan, Bangkok 10330, Thailand Tel: 02-215-2622 **VIETNAM Yamaha Music Vietnam Company Limited** 15th Floor, Nam A Bank Tower, 201-203 Cach Mang Thang Tam St., Ward 4, Dist.3, Ho Chi Minh City, Vietnam Tel: +84-8-3818-1122 **OTHER ASIAN COUNTRIES**  http://asia.yamaha.com **AUSTRALIA Yamaha Music Australia Pty. Ltd.** Level 1, 99 Queensbridge Street, Southbank, Victoria 3006, Australia Tel: 3-9693-5111 **NEW ZEALAND Music Works LTD** P.O.BOX 6246 Wellesley, Auckland 4680, New Zealand Tel: 9-634-0099 **COUNTRIES AND TRUST TERRITORIES IN PACIFIC OCEAN** http://asia.yamaha.com **NORTH AMERICA CENTRAL & SOUTH AMERICA EUROPE AFRICA/MIDDLE EAST ASIA OCEANIA** DMI8 **HEAD OFFICE: Yamaha Corporation** Nakazawa-cho 10-1, Naka-ku, Hamamatsu, Japan 430-8650

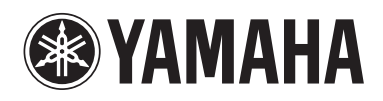

http://www.yamaha.com/ Yamaha Global Site

http://download.yamaha.com/ Yamaha Downloads

Manual Development Department © 2015 Yamaha Corporation

Published 01/2015 MWAP\*.\*-\*\*A0 Printed in Vietnam

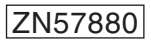

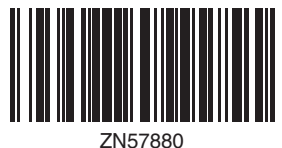